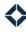

## **Permission Recommendations - Banking**

This list does not include all the permissions available in Total Expert; you will see other permissions listed in the platform. This list is merely a suggested starting point for several common TE personas in banking organizations. You can give any available permissions to any user role.

The shorthand codes in the Feature column are keyed in the table header. These codes are chosen so you can search for the code text and find that letter combination only in the Feature column (and in the header). The entire header, including the feature key, is repeated on each page for reference.

| Feature k           | Key                                                         |                 | help center                                                                                    | HLP        |                                                                                       | organization admin                                      | OADM                                                   | Us          | er Perso        | ona ( * = | option                  | ıal)      |
|---------------------|-------------------------------------------------------------|-----------------|------------------------------------------------------------------------------------------------|------------|---------------------------------------------------------------------------------------|---------------------------------------------------------|--------------------------------------------------------|-------------|-----------------|-----------|-------------------------|-----------|
| campaig<br>co-marke |                                                             | CMPN<br>CMK     | intelligence<br>integrations                                                                   | INT<br>ITG |                                                                                       | platform<br>print marketing                             | PTFM<br>PRNT                                           |             |                 |           | ۲*                      |           |
| compliar            | O                                                           | CMPL            | journeys                                                                                       | JRN        |                                                                                       | reporting                                               | RPT                                                    |             |                 |           | ıage                    |           |
| email ma            |                                                             | EML             | leads & contacts                                                                               | L&C        |                                                                                       | settings                                                | STG                                                    |             |                 |           | Mar                     |           |
| focused             | view                                                        | FV              | loans                                                                                          | LNS        |                                                                                       | tasks                                                   | TSK                                                    | _           | Imin            |           | onal                    |           |
| general r           | merchandise                                                 | MRCH            | manage marketing                                                                               | MKT        | -G                                                                                    | Web marketing                                           | WMKT                                                   | dmin        | ıg Ac           |           | Regi                    | i.        |
|                     |                                                             |                 |                                                                                                |            |                                                                                       |                                                         |                                                        | Super Admin | Marketing Admin | Banker    | Branch/Regional Manager | API Admin |
| Feature             | Navigation                                                  |                 | Permission Name                                                                                |            | Description                                                                           |                                                         | Sul                                                    | Ma          | Bar             | Bra       | API                     |           |
| EML                 | ML Email Marketing → Emails Access Controlled Item Settings |                 | Allows the user to select user settings and team settings for entemplates created by the user. |            |                                                                                       | <b>✓</b>                                                | <b>√</b>                                               |             |                 |           |                         |           |
| EML<br>MKTG         | Email Marke                                                 | ting → Emails   | Access Items Templates                                                                         |            |                                                                                       | to give or revoke the abi                               | lity to create an email<br>nization or individual user |             | ,               |           |                         |           |
|                     | Manage Mar<br>Content Blo                                   | -               |                                                                                                |            | roles in their or                                                                     | ganization.                                             |                                                        | <b>√</b>    | <b>√</b>        |           |                         |           |
| JRN<br>L&C          | Journeys                                                    |                 | Accounts: View                                                                                 |            |                                                                                       | to create a trigger in a jo<br>ed or updated or on a da |                                                        |             |                 |           |                         |           |
| OADM                | Add menu –                                                  | <b>→</b> Create |                                                                                                |            | product.  Allows the user to add an account to a contact while creating that contact. |                                                         | <b>√</b>                                               | <b>√</b>    |                 |           |                         |           |
|                     | Import Data                                                 |                 |                                                                                                |            | Allows the user                                                                       | to import product data.                                 |                                                        |             |                 |           |                         |           |
| PTFM                | Print Market<br>New                                         | ing → Create    | Advanced Pricing Engine Op                                                                     | tions      | Allows the user when generating                                                       | ·                                                       | meters to pass to the API                              | <b>√</b>    | <b>√</b>        | <b>√</b>  |                         |           |

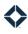

| Feature            | Key                                                              | help center                                                                | HLP                      | organization admin                                                                                                    | OADM                       | Us          | er Perso        | ona ( * = | option                    | ıal)      |
|--------------------|------------------------------------------------------------------|----------------------------------------------------------------------------|--------------------------|----------------------------------------------------------------------------------------------------|----------------------------|-------------|-----------------|-----------|---------------------------|-----------|
| focused<br>general | keting CMK Ince CMPL Ince EML Ince FV Ince MRCH                  | intelligence integrations journeys leads & contacts loans manage marketing | INT ITG JRN L&C LNS MKTG | platform<br>print marketing<br>reporting<br>settings<br>tasks<br>Web marketing                                                                                                    | PTFM PRNT RPT STG TSK WMKT | Super Admin | Marketing Admin | Banker    | Branch/Regional Manager * | API Admin |
| Feature            | Navigation                                                       | Permission Name                                                            |                          | iption                                                                                                    | ant tale and calcut        | 0)          |                 | ш         | ш                         | Ą         |
| EML<br>MKTG        | Email Marketing → Emai  Manage Marketing →  Manage Templates     | ls Blocks: View Expert Content Gallery                                     | corre<br>print           |                                                                                                    |                            |             | <b>✓</b>        |           |                           |           |
| EML<br>MKTG        | Email Marketing → Emai<br>Manage Marketing →<br>Manage Templates | ls Blocks: View Organization Content Gallery                               | corre<br>print<br>Activ  | Allows the user to view the Organization Content tab and select corresponding blocks in the Blocks tab of the WYSIWYG email and print editors.  Activates the Organization Content tab in the print Template Gallery. |                            |             | <b>√</b>        |           |                           |           |
| CMPL               | Compliance → Media<br>Compliance Report                          | Compliance Report                                                          | medi                     | s the user to review information re<br>a that have been created and distr<br>aization.                                                                                                    |                            | <b>✓</b>    |                 |           |                           |           |
| RPT                | Reporting → Connected Partner Report                             | Connected Partner Report                                                   | conn                     | s the user to see pending and activections of users in their organization connections are being used.                                                                                                    |                            | <b>✓</b>    | <b>✓</b>        |           |                           |           |
| EML<br>FV          | Email Marketing → Emai  Manage Marketing →  Focused View Builder | ls Contact View: Organization                                              | conta<br>Allow           | sending broadcast emails, this all octs owned by or assigned to any us the user to select specific teams dapply to.                                                                                                   | ser in their organization. | <b>√</b>    | <b>√</b>        |           |                           |           |
| L&C                | Leads & Contacts → Contacts                                      | Contact: New Contact Details                                               |                          | s the user to view and use the 2022<br>s page.                                                                                                    | 2 version of the contact   | <b>√</b>    | <b>✓</b>        | <b>√</b>  | <b>✓</b>                  | <b>✓</b>  |
| L&C                | Leads & Contacts → Contacts                                      | Contact: Transfer Owner                                                    |                          | s a user to transfer ownership of a<br>Expert user.                                                                                                    | contact record to another  | <b>√</b>    | <b>√</b>        |           |                           |           |
| MKTG               | Manage Marketing → Content Blocks                                | Content Block: Delete                                                      | Allow                    | s the user to delete a saved conter                                                                                                    | nt block.                  | <b>√</b>    | <b>√</b>        |           |                           |           |
| MKTG               | Manage Marketing → Content Blocks                                | Content Block: Edit                                                        | Allow                    | s the user to edit a saved content l                                                                                                    | block.                     | <b>✓</b>    | <b>✓</b>        |           |                           |           |

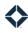

| Feature | Key                       |                | help center                                   | HLP | organization admin                                                               | OADM                        | Us          | er Perso        | ona ( * = | option                  | nal)      |
|---------|---------------------------|----------------|-----------------------------------------------|-----|----------------------------------------------------------------------------------|-----------------------------|-------------|-----------------|-----------|-------------------------|-----------|
| campaig | gns                       | CMPN           | intelligence                                  | INT | platform                                                                         | PTFM                        |             |                 |           | *                       |           |
| co-mark | eting                     | CMK            | integrations                                  | ITG | print marketing                                                                  | PRNT                        |             |                 |           | ger                     |           |
| complia | nce                       | CMPL           | journeys                                      | JRN | reporting                                                                        | RPT                         |             |                 |           | ına§                    |           |
| email m | arketing                  | EML            | leads & contacts                              | L&C | settings                                                                         | STG                         |             | _               |           | l Ma                    |           |
| focused | view                      | FV             | loans                                         | LNS | tasks                                                                            | TSK                         |             | mir             |           | onal                    |           |
| general | merchandise               | MRCH           | manage marketing                              | MKT | Web marketing                                                                    | WMKT                        | min         | g Ad            |           | egic                    | L         |
|         |                           |                |                                               |     |                                                                                  |                             | Super Admin | Marketing Admin | кег       | Branch/Regional Manager | API Admin |
| Feature | Navigation                |                | Permission Name                               |     | escription                                                                       |                             | Supe        | Mark            | Banker    | Bran                    | API /     |
| MKTG    | Manage Mar<br>Content Blo | •              | Content Block: Manage Org<br>Blocks           |     | lows the user to view content blocks o                                           | reated by any user in their | <b>✓</b>    | <b>√</b>        |           |                         |           |
| MKTG    | Manage Mar                | keting →       | Content Blocks Module                         |     | lows the user to view the list of saved                                          | content blocks.             |             |                 |           |                         |           |
| EML     | (Content Blo              |                |                                               |     | lows the user to view and select conte                                           |                             |             |                 |           |                         |           |
|         | Manage Ten                | nplates)       |                                               |     | int and email editors.                                                           |                             | <b>✓</b>    | <b>✓</b>        |           |                         |           |
|         | Email Marke               | eting → Emails |                                               |     | printana emanteators.                                                            |                             |             |                 |           |                         |           |
| MKTG    | Manage Mar                | keting →       | Content: Content Module                       |     | lows an admin user to define pre-set o                                           | ptions in a media           |             |                 |           |                         |           |
| PRNT    | Manage Ten                | nplates        |                                               |     | mplate that an end user building a pie                                           | ece from that template can  |             |                 |           |                         |           |
|         |                           |                |                                               |     | noose to add to their piece.                                                     |                             | <b>✓</b>    | $\checkmark$    | <b>✓</b>  | <b>✓</b>                | <b>✓</b>  |
|         | Print Market<br>New       | ting → Create  |                                               |     | lows an end user to select one of these                                          | e pre-set options.          |             |                 |           |                         |           |
| EML     | Email Marke               | eting → Emails | Content: View Basic Content                   |     | lows the user to view the Basic Conter                                           |                             | ✓           | ✓               |           |                         |           |
|         |                           |                | Gallery                                       |     | orresponding templates in the email To                                           |                             |             |                 |           |                         |           |
| EML     | Email Marke               | eting → Emails | Content: View Expert Content Gallery          | it  | lows the user to view the Expert Conte<br>prresponding templates in the email To |                             | <b>✓</b>    | ✓               |           |                         |           |
| EML     | Email Marke               | eting → Emails | Content: View Organization<br>Content Gallery |     | lows the user to view the Organization<br>orresponding templates in the email To |                             | <b>✓</b>    | <b>✓</b>        |           |                         |           |
| L&C     | Leads & Con               | itacts →       | Copy Groups To Users in Org                   | :   | lows the user to select an option while                                          |                             |             |                 |           |                         |           |
|         | Groups                    |                |                                               |     | at would make that new group availal ganization.                                 | ble to all users in their   | <b>√</b>    | <b>√</b>        |           |                         |           |
| OADM    | Organization              |                | Create Custom Fields - Accou                  | unt | lows the user to select Account as the                                           | field type when creating a  | <b>√</b>    |                 |           |                         |           |
|         | Custom Fiel               |                |                                               |     | istom field.                                                                     |                             |             |                 |           |                         |           |
| EML     | Email Marke               | eting → Emails | Create Video Email Template                   | 9   | lows the user to designate a new ema                                             |                             | ,           | ,               |           |                         |           |
|         |                           |                |                                               |     | mplate. A user sending an email based ust select a video before the message      |                             | <b>✓</b>    | <b>√</b>        |           |                         |           |

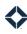

| Feature I          | Key                        |                | help center                                         | HLP   |                                                                                                    | organization admin                                                                 | OADM                                                  | Us          | er Perso        | ona ( * = | option                  | nal)      |
|--------------------|----------------------------|----------------|-----------------------------------------------------|-------|----------------------------------------------------------------------------------------------------|------------------------------------------------------------------------------------|-------------------------------------------------------|-------------|-----------------|-----------|-------------------------|-----------|
| campaig            | ins                        | CMPN           | intelligence                                        | INT   |                                                                                                    | platform                                                                           | PTFM                                                  |             |                 |           |                         |           |
| co-mark            | · ·                        | CMK            | integrations                                        | ITG   |                                                                                                    | print marketing                                                                    | PRNT                                                  |             |                 |           | ger                     |           |
| complia            |                            | CMPL           | journeys                                            | JRN   |                                                                                                    | reporting                                                                          | RPT                                                   |             |                 |           | ana                     |           |
| email ma           | arketing                   | EML            | leads & contacts                                    | L&C   |                                                                                                    | settings                                                                           | STG                                                   |             | _               |           | I M                     |           |
| focused            | view                       | FV             | loans                                               | LNS   |                                                                                                    | tasks                                                                              | TSK                                                   | _           | Яmi             |           | one                     |           |
| general r          | merchandise                | MRCH           | manage marketing                                    | MKT   | G                                                                                                    | Web marketing                                                                      | WMKT                                                  | Super Admin | Marketing Admin | Banker    | Branch/Regional Manager | API Admin |
| Feature            | Navigation                 |                | Permission Name                                     |       | Description                                                                                                    |                                                                                    |                                                       | Su          | Ma              | Ва        | Br                      | AF        |
| L&C<br>LNS<br>OADM | Import Data                |                | Data Importer: Administrato                         | r     | for any user ir                                                                                                    | er to import loans and use<br>n their organization and to<br>ed for any user.      | rs (in addition to contacts)<br>see past imports they | <b>✓</b>    | <b>√</b>        |           |                         |           |
| OADM<br>L&C<br>LNS | Organizatio<br>Data Import |                | Data Importer: Feature                              |       | Allows the user to import one or more .csv files containing data for leads or loans.  As part of the import process, the imported data can be specified to be associated with any user. |                                                                                    | ✓                                                     | <b>√</b>    |                 |           |                         |           |
| OADM               | Import Data                | l              | Data Importer: User                                 |       | Allows the use                                                                                                    | er to access the data impo<br>enu.                                                 | rter tool via the main                                | <b>✓</b>    |                 |           |                         |           |
| MKTG               | Manage Mai<br>Manage Ter   |                | Delete Template                                     |       | Allows the use                                                                                                    | er to delete a media templ                                                         | ate in the UI.                                        | <b>✓</b>    | <b>✓</b>        |           |                         |           |
| EML                | Leads & Cor<br>Contacts    | ntacts →       | Edit Lead Email When Opted                          | l-Out |                                                                                                    | er to edit the email addres<br>communications.                                     | s of a contact that has                               | <b>✓</b>    | <b>✓</b>        | <b>✓</b>  |                         |           |
| EML                | Email Marke                | eting → Emails | Email Marketing: Allow Blan<br>Template             | k     | send immedia                                                                                                    | er to create new email mes<br>ately. The user has the opt<br>emplates to the list. |                                                       | <b>✓</b>    | <b>✓</b>        |           |                         |           |
| EML                | Email Marke                | eting → Emails | Email Marketing: Append<br>Signature                |       |                                                                                                    | ption for a user to add the<br>n individual email messag<br>signature.             | •                                                     | <b>✓</b>    | <b>✓</b>        |           |                         |           |
| EML                | Email Marke<br>Stats       | eting → Email  | Email Marketing: Cancel Sen                         | ıd    |                                                                                                    | er to cancel email message<br>send at a future date or tir                         |                                                       | <b>✓</b>    | <b>√</b>        | <b>√</b>  |                         |           |
| EML                | Email Marke                | eting → Emails | Email Marketing: Complianc<br>Notification Settings | e     |                                                                                                    | er to apply a threshold valueviewers to an email temp                              |                                                       | <b>✓</b>    | <b>√</b>        |           |                         |           |

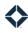

| Feature    | Key                                        |               | help center                                       | HLP |                                    | organization admin                               | OADM                                                                               | Us          | er Perso        | ona ( * = | option                  | ıal)      |
|------------|--------------------------------------------|---------------|---------------------------------------------------|-----|------------------------------------|--------------------------------------------------|------------------------------------------------------------------------------------|-------------|-----------------|-----------|-------------------------|-----------|
| campaig    | gns                                        | CMPN          | intelligence                                      | INT |                                    | platform                                         | PTFM                                                                               |             |                 |           | *                       |           |
| co-mark    | eting                                      | CMK           | integrations                                      | ITG |                                    | print marketing                                  | PRNT                                                                               |             |                 |           | ger                     |           |
| complia    | nce                                        | CMPL          | journeys                                          | JRN |                                    | reporting                                        | RPT                                                                                |             |                 |           | เทลยู                   |           |
| email ma   | arketing                                   | EML           | leads & contacts                                  | L&C |                                    | settings                                         | STG                                                                                |             | ر               |           | I Ma                    |           |
| focused    | view                                       | FV            | loans                                             | LNS |                                    | tasks                                            | TSK                                                                                |             | mir             |           | ona                     |           |
| general    | merchandise                                | MRCH          | manage marketing                                  | MKT | G                                  | Web marketing                                    | WMKT                                                                               | min         | g Ad            |           | \egic                   | ے ِ       |
|            |                                            |               |                                                   |     |                                    |                                                  |                                                                                    | Super Admin | Marketing Admin | Banker    | Branch/Regional Manager | API Admin |
| Feature    | Navigation                                 |               | Permission Name                                   |     | Description                        |                                                  |                                                                                    | Sup         | Mar             | Ban       | Braı                    | API       |
| STG        | settings mer                               | nu → Email    | Email Marketing: Email Lead                       |     | Enables the En                     | nail Settings option on th                       | e settings menu.                                                                   |             |                 |           |                         |           |
| EML<br>L&C | Settings                                   |               | -                                                 |     | Enables the En                     | nails option in the Email N<br>nu.               | Marketing section of the                                                           |             |                 |           |                         |           |
| LNS        | Email Marke                                | ting → Emails |                                                   |     | Allows the use page.               | r to send an email to a co                       | ntact from the Contacts                                                            | <b>✓</b>    | ✓               | <b>√</b>  |                         |           |
|            | Leads & Con<br>Contacts                    | tacts →       |                                                   |     |                                    | r to send an email to a loa                      | n participant from the                                                             | V           | v               | v         |                         |           |
|            | Loans                                      |               |                                                   |     |                                    |                                                  |                                                                                    |             |                 |           |                         |           |
| EML<br>RPT | Email Marke                                | ting → Emails | Email Marketing: Email Libra                      | ry  |                                    | r to view the list of saved sages from the list. | emails and to edit, delete,                                                        | ,           | ,               | ,         |                         |           |
|            | Reporting →                                | • Email       |                                                   |     | Allows the use                     | r to view the Email Analyt                       | ics report.                                                                        | <b>√</b>    | <b>√</b>        | <b>√</b>  |                         |           |
| EML        | Email Marke<br>(Emails, Ema<br>Broadcast S | ail Stats, or | Email Marketing: Statistics                       |     | Allows the use have schedule       | r to review statistics for e<br>d or sent.       | mail messages that they                                                            | <b>√</b>    | <b>✓</b>        | <b>√</b>  |                         |           |
| EML        | Email Marke                                | ting → Emails | Email: Access to Unpublished<br>Gallery Templates | t   |                                    | r to select between Publis<br>ne email gallery.  | shed and Unpublished                                                               | <b>✓</b>    | <b>✓</b>        |           |                         |           |
| EML        | Email Marke                                | ting → Emails | Email: Allow Copying Emails                       |     | Allows the use                     |                                                  | of an email template that                                                          | <b>✓</b>    | <b>✓</b>        |           |                         |           |
| EML        | Email Marke                                | ting → Emails | Email: Code Editor                                |     | Allows the use email template      |                                                  | 1L code that describes an                                                          | <b>√</b>    | <b>✓</b>        |           |                         |           |
| EML        | Email Marke                                | ting → Emails | Email: Compatibility Redirect                     | t   | the email build<br>legacy). Blocks |                                                  | ate in the same version of<br>e it (blocks-compatible or<br>re marked with an icon | <b>√</b>    | <b>√</b>        |           |                         |           |

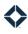

| Feature | Key         |                | help center                              | HLP | organization admin                                                                                                    | OADM                        | Us           | er Perso        | ona ( * = | option                    | ıal)      |
|---------|-------------|----------------|------------------------------------------|-----|----------------------------------------------------------------------------------------------------|-----------------------------|--------------|-----------------|-----------|---------------------------|-----------|
| campai  | gns         | CMPN           | intelligence                             | INT | platform                                                                                                    | PTFM                        |              |                 |           |                           |           |
| co-marl | keting      | CMK            | integrations                             | ITG | print marketing                                                                                                    | PRNT                        |              |                 |           | , ier                     |           |
| complia | ance        | CMPL           | journeys                                 | JRN | reporting                                                                                                    | RPT                         |              |                 |           | nag                       |           |
| email m | narketing   | EML            | leads & contacts                         | L&C | settings                                                                                                    | STG                         |              | (               |           | Ma                        |           |
| focused | l view      | FV             | loans                                    | LNS | tasks                                                                                                    | TSK                         |              | mir             |           | onal                      |           |
| general | merchandise | MRCH           | manage marketing                         | МКТ | G Web marketing                                                                                                    | WMKT                        | Super Admin  | Marketing Admin | Banker    | Branch/Regional Manager * | API Admin |
| Feature | Navigation  |                | Permission Name                          |     | Description                                                                                                    |                             | Su           | Ма              | Ba        | Brä                       | AP        |
| EML     | Email Marke | eting → Emails | Email: Create Base Template              |     | Allows the user to designate an email template for their organization. Users able to create templates for their own template.      | with access will then be    | <b>✓</b>     | <b>&gt;</b>     |           |                           |           |
| EML     | Email Marke | eting → Emails | Email: Disclaimer                        |     | Allows the user to either replace or ap disclaimer in an email block using a di organization's setup.                              |                             | <b>✓</b>     | <b>&gt;</b>     |           |                           |           |
| LNS     | Loans       |                | Email: Loan Status Section               |     | Allows the user to create and send an                                                                                              |                             |              |                 |           |                           |           |
| EML     |             |                |                                          |     | containing information regarding thei                                                                                              | r loan.                     | $\checkmark$ | $\checkmark$    |           |                           |           |
|         | Email Marke | eting → Emails |                                          |     |                                                                                                    |                             |              |                 |           |                           |           |
| EML     | Email Marke | eting → Emails | Email: New Email Builder                 |     | Allows the user to create or edit an em<br>WYSIWYG-style builder, including sele<br>templates from a gallery as a starting         | cting among saved           | <b>✓</b>     | <b>✓</b>        |           |                           |           |
| EML     | Email Marke | eting → Emails | Email: Publish Organization<br>Templates |     | Allows the user to publish an email as the WYSIWYG email builder.                                                                  | an organization template in | <b>✓</b>     | <b>√</b>        |           |                           |           |
| EML     | Email Marke | eting → Emails | Email: Set Transactional<br>Template     |     | Allows the user to designate an email                                                                                              | template as transactional.  | <b>✓</b>     | <b>√</b>        |           |                           |           |
| EML     | Email Marke | eting → Emails | Email: Skip Dedup                        |     | Allows the user to circumvent the ded template that otherwise suppresses so driven by that template to the same co                 | ending multiple emails      | <b>✓</b>     | <b>√</b>        |           |                           |           |
| EML     | Email Marke | eting → Emails | Email: Test Send Mode                    |     | Allows a user to select Test Mode whe<br>bypasses deduplication logic so the sa<br>sent to the same address more than o            | nme email template can be   | <b>√</b>     | <b>√</b>        |           |                           |           |
| EML     | Email Marke | eting → Emails | Email: Vidyard Integration               |     | Allows the user to integrate a Vidyard Expert account. Allows the user to rec more saved videos from their Vidyard email template. | ord a video or select 1 or  | <b>√</b>     | <b>√</b>        |           |                           |           |

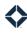

| Feature           | Key                           |                | help center                               | HLP | organizat                                                                                               | ion admin    | OADM                     | Use         | er Perso        | ona ( * = | option                    | al)       |
|-------------------|-------------------------------|----------------|-------------------------------------------|-----|----------------------------------------------------------------------------------------------------|--------------|--------------------------|-------------|-----------------|-----------|---------------------------|-----------|
| campaig           | gns                           | CMPN           | intelligence                              | INT | platform                                                                                                |              | PTFM                     |             |                 |           | *                         |           |
| co-mark           | eting                         | CMK            | integrations                              | ITG | print mar                                                                                               | keting       | PRNT                     |             |                 |           | ger ,                     |           |
| complia           | nce                           | CMPL           | journeys                                  | JRN | reporting                                                                                               |              | RPT                      |             |                 |           | เทลยู                     |           |
| email ma          | arketing                      | EML            | leads & contacts                          | L&C | settings                                                                                                |              | STG                      |             | ر               |           | l Ma                      |           |
| focused           | view                          | FV             | loans                                     | LNS | tasks                                                                                                   |              | TSK                      |             | II.             |           | ona                       |           |
| general           | merchandise                   | MRCH           | manage marketing                          | MKT |                                                                                                    | keting       | WMKT                     | Super Admin | Marketing Admin | Banker    | Branch/Regional Manager * | API Admin |
| Feature           | Navigation                    |                | Permission Name                           |     | Description                                                                                             |              |                          | S           | Σ               | В         | В                         | ∢         |
| EML               | Email Marke                   | eting → Emails | EmailClassicSender:<br>VidyardIntegration |     | Allows the user to add place<br>in an email template that is<br>builder.                                |              |                          | <b>✓</b>    | ✓               |           |                           |           |
| HLP               | Help Center                   | menu           | Help Library                              |     | Allows access to the Help Co                                                                            | enter menu.  |                          | <b>✓</b>    | <b>✓</b>        | <b>✓</b>  | ✓                         |           |
| HLP               | Help Center                   | → Help         | Help Library: General Help                |     | Directs the user to a genera                                                                            | support hel  | p site.                  | <b>✓</b>    | <b>✓</b>        | <b>✓</b>  | <b>✓</b>                  |           |
| HLP               | Help Center<br>User Guides    |                | Help Library: Product Guides              |     | Allows the user to access a I product guide documents.                                                  | reshdesk pa  | ge with links to several | <b>✓</b>    | <b>√</b>        | <b>✓</b>  | <b>√</b>                  | <b>✓</b>  |
| WMKT              | Lead Captur                   | re Apps        | HomeValuation                             |     | Activates the Home Valuation editing a lead capture page.                                               |              | tion when creating or    | <b>✓</b>    | <b>✓</b>        | <b>✓</b>  |                           |           |
| STG<br>ITG<br>L&C | settings men<br>Integration S |                | Integration: BombBomb                     |     | Allows the user to integrate<br>Total Expert account.<br>Allows the user to send a Bo<br>Contacts page. |              |                          | <b>✓</b>    | <b>✓</b>        | <b>✓</b>  | <b>√</b>                  |           |
| STG<br>ITG        | settings mer<br>Integration S |                | Integration: Facebook                     |     | Allows the user to integrate Expert account.                                                            | a Facebook   | account with their Total | <b>✓</b>    | <b>√</b>        | <b>✓</b>  | <b>√</b>                  |           |
| STG<br>ITG        | settings mer<br>Integration   |                | Integration: LinkedIn                     |     | Allows the user to integrate Expert account.                                                            | a LinkedIn a | ccount with their Total  | <b>✓</b>    | <b>✓</b>        | <b>✓</b>  | <b>✓</b>                  |           |
| STG<br>ITG        | settings mer<br>Integration S |                | Integration: Twilio                       |     | Allows the user to integrate Expert account.                                                            | a Twilio acc | ount with their Total    | <b>✓</b>    | <b>✓</b>        | <b>✓</b>  | <b>√</b>                  |           |
| STG<br>ITG        | settings mer<br>Integration S |                | Integration: Twitter                      |     | Allows the user to integrate Expert account.                                                            | a Twitter ac | count with their Total   | <b>✓</b>    | <b>✓</b>        | <b>✓</b>  | <b>✓</b>                  |           |
| JRN<br>CMPN       | Journeys                      |                | Journeys                                  |     | Allows the user to access th activate/deactivate available                                              |              | page and                 | <b>✓</b>    | <b>√</b>        | <b>✓</b>  |                           |           |
| JRN<br>CMPN       | n/a                           |                | Journeys: Allow SMS Send                  |     | Allows a user with an integr<br>messages as part of a journ                                             |              | occount to send SMS      | <b>✓</b>    | <b>√</b>        | <b>✓</b>  |                           |           |

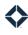

| Feature I          | Key                                             |                           | help center                                                                               | HLP                                    | organization admin                                                                                                    | OADM                                           | Us          | er Perso        | ona ( * = | option                    | al)       |
|--------------------|-------------------------------------------------|---------------------------|-------------------------------------------------------------------------------------------|----------------------------------------|----------------------------------------------------------------------------------------------------|------------------------------------------------|-------------|-----------------|-----------|---------------------------|-----------|
| Ü                  | eting<br>nce<br>arketing<br>view<br>merchandise | CMPN CMK CMPL EML FV MRCH | intelligence<br>integrations<br>journeys<br>leads & contacts<br>loans<br>manage marketing | INT<br>ITG<br>JRN<br>L&C<br>LNS<br>MKT | platform<br>print marketing<br>reporting<br>settings<br>tasks<br>Web marketing                                                                                  | PTFM PRNT RPT STG TSK WMKT                     | Super Admin | Marketing Admin | Banker    | Branch/Regional Manager * | API Admin |
| JRN<br>CMPN        | Navigation Journeys                             |                           | Permission Name  Journeys: Create New Journe                                              | у                                      | escription<br>llows the user to begin creating a new<br>st page.<br>llows the user to create an exact cop                                                       |                                                | <b>√</b>    | ✓               | В         | ш                         | Ą         |
| JRN<br>CMPN        | Journeys                                        |                           | Journeys: Journey Published<br>Trigger                                                    |                                        | llows the user to create a trigger in a<br>pecified contact group for a user whe<br>or that user.                                                               |                                                | <b>√</b>    | <b>√</b>        |           |                           |           |
| JRN<br>CMPN<br>L&C | Leads & Cor<br>Contacts                         | ntacts →                  | Journeys: Lead Page View                                                                  |                                        | llows the user to associate a publishe<br>ontact.<br>llows the user to filter the contacts lis<br>riteria.                                                      |                                                | <b>√</b>    | <b>√</b>        | <b>√</b>  |                           |           |
| JRN<br>CMPN        | Journeys                                        |                           | Journeys: Lead Status                                                                     |                                        | llows the user to create statuses to b                                                                                                    | e used in journeys.                            | <b>✓</b>    | <b>√</b>        |           |                           |           |
| JRN<br>CMPN        | Journeys                                        |                           | Journeys: Non-Mortgage<br>Accounts                                                        |                                        | llows the user to select a product typ<br>ourney conditions Loan Value, Loan D<br>ype, Loan Program, and Loan Purpos                                            | ate, Loan Status, Loan                         | <b>√</b>    | <b>√</b>        |           |                           |           |
| JRN<br>CMPN        | Journeys                                        |                           | Journeys: Org User Settings                                                               |                                        | llows the user to configure various pussociated with journeys.                                                                                                  | ublishing settings                             | <b>✓</b>    | <b>√</b>        |           |                           |           |
| JRN<br>CMPN        | Journeys                                        |                           | Journeys: Trigger Inline<br>Conditions                                                    |                                        | llows the user to add one or more corill be applied before a contact is affir<br>ourney. A contact that does not matcl<br>dded and is thus not counted in the s | matively added to a<br>n the conditions is not | <b>√</b>    | <b>√</b>        |           |                           |           |
| JRN<br>CMPN        | Journeys                                        |                           | Journeys: v2 Editor                                                                       |                                        | llows the user to create a new journe<br>ourney using the 2nd-generation jour                                                                                   |                                                | <b>✓</b>    | <b>√</b>        | <b>✓</b>  |                           |           |
| JRN<br>CMPN        | Journeys                                        |                           | Journeys: View Journey Repo                                                               | rt                                     | llows the user to create reports for a ccess to view.                                                                                                    | journey that the user has                      | <b>✓</b>    | <b>√</b>        |           |                           |           |

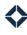

| Feature                                                         | Key                                      |                                         | help center                                                                               | HLP                                    | organization admin                                                                                                    | OADM                       | Us          | er Perso        | ona ( * = | option                    | nal)      |
|-----------------------------------------------------------------|------------------------------------------|-----------------------------------------|-------------------------------------------------------------------------------------------|----------------------------------------|----------------------------------------------------------------------------------------------------|----------------------------|-------------|-----------------|-----------|---------------------------|-----------|
| campaig<br>co-mark<br>complia<br>email ma<br>focused<br>general | eting<br>nce<br>arketing                 | CMPN CMK CMPL EML FV MRCH               | intelligence<br>integrations<br>journeys<br>leads & contacts<br>loans<br>manage marketing | INT<br>ITG<br>JRN<br>L&C<br>LNS<br>MKT | settings<br>tasks                                                                                                    | PTFM PRNT RPT STG TSK WMKT | Super Admin | Marketing Admin | er        | Branch/Regional Manager * | 4PI Admin |
| Feature                                                         | Navigation                               |                                         | Permission Name                                                                           |                                        | Description                                                                                                    |                            | Supe        | Mark            | Banker    | Bran                      | API A     |
| L&C                                                             | Leads & Con<br>Contacts                  | itacts →                                | Lead Action Plans: Assign                                                                 |                                        | Allows the user to assign a lead action p<br>make limited modifications to that lead<br>that lead only, or remove a lead action p                       | action plan that apply to  | <b>√</b>    | <b>✓</b>        | <b>√</b>  |                           |           |
| L&C                                                             | Leads & Con<br>Settings →                | ntacts <del>→</del><br>Action Plans     | Lead Action Plans: Create                                                                 |                                        | Allows the user to create, edit, and delet                                                                                                    | te lead action plans.      | <b>√</b>    | <b>✓</b>        | <b>√</b>  |                           |           |
| L&C                                                             | Leads & Con<br>(Contacts or<br>Contacts) |                                         | Lead Management: Limited                                                                  |                                        | Allows the user to view, edit, and delete user to search for contacts using the sea section of every page.  Allows the user to view the list of archive | arch bar in the header     | <b>√</b>    | <b>√</b>        | <b>√</b>  |                           |           |
| L&C                                                             | Add menu –                               | <b>→</b> Create                         | Lead Management: Unlimite<br>Add On                                                       | d                                      | Allows the user to create a contact manu                                                                                                    |                            | <b>√</b>    | <b>√</b>        | <b>√</b>  |                           |           |
| L&C                                                             | Leads & Con<br>Managemer<br>Sources      | ntacts → Lead<br>nt → Lead              | Lead Settings: Lead Intake<br>Routes                                                      |                                        | Allows the user to add, edit, pause, and                                                                                                    | delete lead sources.       | <b>√</b>    | <b>✓</b>        | <b>√</b>  | <b>✓</b>                  | <b>√</b>  |
| L&C                                                             | Leads & Con<br>Settings → I              | ntacts →<br>Lead Routing                | Lead Settings: Routes                                                                     |                                        | Allows the user to add, edit, and delete I the user to select a lead route to use wh rule.                                                              |                            | <b>✓</b>    | ✓               | <b>√</b>  |                           |           |
| L&C                                                             | Leads & Con<br>Settings → I              | ntacts <del>-&gt;</del><br>Lead Sources | Lead Settings: Source Welco<br>Email                                                      | me                                     | Allows the user to select (when configur welcome email to be sent to leads autor created. Also allows the user to select a sending the welcome email.   | matically when they are    | <b>√</b>    | <b>✓</b>        | <b>✓</b>  |                           |           |
| L&C                                                             | Leads & Con<br>Settings → I              | ntacts →<br>Lead Sources                | Lead Settings: Sources                                                                    |                                        | Allows the user to add, edit, and delete I allows the user to specify (or create) a le creating a lead capture page.                                    |                            | <b>√</b>    | <b>√</b>        | <b>✓</b>  |                           |           |

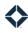

| Feature            | Key                                                                                                    | help center                                                                               | HLP                                    | organization admin                                                                                                    | OADM                                                                   | Us          | er Perso        | ona ( * = | option                    | al)       |
|--------------------|----------------------------------------------------------------------------------------------------|-------------------------------------------------------------------------------------------|----------------------------------------|----------------------------------------------------------------------------------------------------|------------------------------------------------------------------------|-------------|-----------------|-----------|---------------------------|-----------|
| focused<br>general | ceting CMK nce CMPL arketing EML view FV merchandise MRCH                                                                         | intelligence<br>integrations<br>journeys<br>leads & contacts<br>loans<br>manage marketing | INT<br>ITG<br>JRN<br>L&C<br>LNS<br>MKT | settings<br>tasks<br>G Web marketing                                                                                                    | PTFM PRNT RPT STG TSK WMKT                                             | Super Admin | Marketing Admin | Banker    | Branch/Regional Manager * | API Admin |
| L&C<br>WMKT        | Navigation  Leads & Contacts → Settings → Lead Sources  Lead Capture Apps  Leads & Contacts → Contacts  Add menu → Create Contact | Permission Name  Lead Sources: Create Lead Source                                         |                                        | Description  Allows the user to create, edit, and dele                                                                                                    | ete lead sources.                                                      | <i>S</i>    | √ ×             | - B       | B                         | ∀         |
| L&C                | Leads & Contacts → Contacts  Reporting → Appointments  Campaigns → Campaign Builder                                               | Lead: Appointments                                                                        |                                        | Allows the user to schedule appointme Allows the user to review a report of ap either members of teams of which the user is co-marketing partners. Allows the user to select from Appoint building an inclusion rule or exclusion a builder. | pointments scheduled for the manager or the user's nents criteria when | ✓           | ✓               | <b>√</b>  |                           |           |
| L&C                | Leads & Contacts → Focused View                                                                                                   | Lead: Custom Focused View                                                                 |                                        | Allows the user to create, edit, and deleown use.                                                                                                    | ete custom views for their                                             | <b>✓</b>    |                 |           |                           |           |
| L&C                | Leads & Contacts → Contacts  Add menu → Create Contact                                                                            | Lead: Edit Credit Score Info                                                              |                                        | Allows the user to edit credit score info contact record.                                                                                                    | rmation as part of editing a                                           | <b>√</b>    | <b>√</b>        | ✓         | ✓                         | <b>✓</b>  |

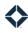

| Feature    | Key                                                           | help center                                                                | HLP                                     | organization admin                                                                                                    | OADM                                      | Us          | er Perso        | ona ( * = | optior                    | ial)      |
|------------|---------------------------------------------------------------|----------------------------------------------------------------------------|-----------------------------------------|----------------------------------------------------------------------------------------------------|-------------------------------------------|-------------|-----------------|-----------|---------------------------|-----------|
| focused    | nce CMPL arketing EML                                         | intelligence integrations journeys leads & contacts loans manage marketing | INT<br>ITG<br>JRN<br>L&C<br>LNS<br>MKTG | platform print marketing reporting settings tasks Web marketing                                                                 | PTFM<br>PRNT<br>RPT<br>STG<br>TSK<br>WMKT | Super Admin | Marketing Admin | Banker    | Branch/Regional Manager * | API Admin |
| L&C        | Leads & Contacts → Contacts  Add menu → Create Contact        | Lead: Edit Employer Info                                                   |                                         | Allows the user to edit employer inform contact record.                                                                         | nation as part of editing a               | ✓           | ✓               | ✓         | ✓                         | ✓         |
| L&C        | Leads & Contacts → Contacts  Add menu → Create Contact        | Lead: Edit Listing/Transaction<br>Dates                                    |                                         | Allows the user to edit transaction-relat<br>a contact record.                                                                  | ted dates as part of editing              | <b>√</b>    | <b>√</b>        | <b>√</b>  | <b>√</b>                  | <b>√</b>  |
| L&C        | Leads & Contacts → Contacts  Add menu → Create Contact        | Lead: Edit Spouse Info                                                     |                                         | Allows the user to edit spouse informat as part of editing a contact record.                                                    | ion (including anniversary)               | <b>✓</b>    | <b>√</b>        | <b>√</b>  | <b>√</b>                  | <b>√</b>  |
| L&C        | Leads & Contacts → Contacts  Add menu → Create Contact        | Lead: Edit Web/Social Values                                               |                                         | Allows the user to edit website information contact record.                                                                     | tion as part of editing a                 | <b>√</b>    | <b>√</b>        | <b>√</b>  | <b>√</b>                  | <b>✓</b>  |
| L&C        | Leads & Contacts → Contacts                                   | Lead: Export Leads to CSV                                                  |                                         | Allows the user to export their contact l separated variable (.csv) file.                                                       | ist data as a comma-                      | <b>√</b>    | <b>√</b>        | <b>√</b>  | <b>√</b>                  |           |
| FV<br>CMPN | Leads & Contacts → Focused View  Campaigns → Campaign Builder | Lead: Focused View                                                         |                                         | Allows the user to access the Focused V<br>Allows the user to select from Outcome<br>inclusion rule or exclusion rule in the ca | s criteria when building an               | <b>√</b>    | <b>√</b>        | ✓         | ✓                         |           |

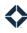

| Feature                                                        |                                                                                           | help center                                        | HLP      | 0                                                                 | rganization admin                                                           | OADM                                                                     | Use         | er Perso        | ona ( * = | option                    | al)       |
|----------------------------------------------------------------|-------------------------------------------------------------------------------------------|----------------------------------------------------|----------|-------------------------------------------------------------------|-----------------------------------------------------------------------------|--------------------------------------------------------------------------|-------------|-----------------|-----------|---------------------------|-----------|
| campaig<br>co-mark<br>complia<br>email m<br>focused<br>general | reting CMK<br>nce CMPL<br>arketing EML                                                    | integrations<br>journeys<br>leads & conta<br>loans | LNS      | p<br>r<br>s<br>t                                                  | olatform<br>orint marketing<br>eporting<br>ettings<br>asks<br>Veb marketing | PTFM PRNT RPT STG TSK WMKT                                               | Super Admin | Marketing Admin | Banker    | Branch/Regional Manager * | API Admin |
| Feature                                                        | Navigation                                                                                | Permission Name                                    |          | Description                                                       |                                                                             |                                                                          | Su          | Ma              | Ва        | Bra                       | АЬ        |
| L&C                                                            | Leads & Contacts -<br>Contacts                                                            | Lead: Group SMS                                    |          | Allows the user to s<br>Expert contacts.                          | end a text message t                                                        | o one or more Total                                                      | <b>✓</b>    | <               | <b>√</b>  |                           |           |
| L&C                                                            | Leads & Contacts -<br>Groups                                                              | Lead: Groups                                       |          | Allows the user to c<br>with their contacts.                      |                                                                             | te groups to associate                                                   | <b>✓</b>    | <               | <b>√</b>  |                           |           |
| L&C                                                            | Mange Marketing -<br>Focused View                                                         | Lead: Manage Focus                                 | sed View | Allows the user to c                                              |                                                                             | ews in the Focused View                                                  | <b>✓</b>    | <               |           |                           |           |
| L&C                                                            | Leads & Contacts -<br>Contacts                                                            | Lead: Merge Contac                                 | ts       | Allows the user to c                                              |                                                                             | ntact records they own                                                   | <b>✓</b>    | <b>✓</b>        |           |                           |           |
| RPT                                                            | Reporting → (Appointments, Co Report, ROI Tracke Transactions)  Dashboard → Loar Pipeline | r, or                                              |          | Transactions report<br>Allows the user to v<br>contacts generated | iew a report summa                                                          | rizing the number of new                                                 | <b>√</b>    | ✓               | ✓         |                           |           |
| RPT                                                            | Reporting → ROI T                                                                         | racker Lead: ROI Tracker                           |          | Allows the user to r<br>gross commission i                        | -                                                                           | ir contact generation and                                                | <b>✓</b>    | <b>√</b>        |           |                           |           |
| L&C<br>TSK                                                     | Leads & Contacts -<br>Contacts                                                            | Lead: Schedule                                     |          |                                                                   |                                                                             | or each contact. The<br>mpaign events associated                         | <b>√</b>    | <b>✓</b>        | <b>√</b>  |                           |           |
| L&C                                                            | Leads & Contacts -<br>Contacts                                                            | Lead: Silence Conta                                | ct       | contact. This is distinct from                                    |                                                                             | all communication for a<br>a contact as having opted<br>lways available. | <b>√</b>    | <               | <b>✓</b>  |                           |           |
| L&C                                                            | Leads & Contacts -<br>Contacts                                                            | Lead: Spouse Detail                                | S        | Allows the user to v<br>spouse of each of the                     |                                                                             | information for the                                                      | <b>✓</b>    | <b>√</b>        | <b>√</b>  |                           |           |
| L&C                                                            | Leads & Contacts -<br>Contacts                                                            | Lead: Stats Filter                                 |          | Allows the user to f                                              | lter the Contacts pa                                                        | ge by email activity.                                                    | ✓           | <b>✓</b>        | <b>✓</b>  |                           |           |

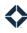

| Feature    | Key                                      |                           | help center                                                                               | HLP                                    |                                 | organization admin                                                                                                    | OADM                                                     | Us          | er Perso        | ona ( * =   | option                    | nal)      |
|------------|------------------------------------------|---------------------------|-------------------------------------------------------------------------------------------|----------------------------------------|---------------------------------|----------------------------------------------------------------------------------------------------|----------------------------------------------------------|-------------|-----------------|-------------|---------------------------|-----------|
| focused    | keting<br>Ince<br>Iarketing              | CMPN CMK CMPL EML FV MRCH | intelligence<br>integrations<br>journeys<br>leads & contacts<br>loans<br>manage marketing | INT<br>ITG<br>JRN<br>L&C<br>LNS<br>MKT | G                               | platform<br>print marketing<br>reporting<br>settings<br>tasks<br>Web marketing                                           | PTFM PRNT RPT STG TSK WMKT                               | Super Admin | Marketing Admin | Banker      | Branch/Regional Manager * | API Admin |
| Feature    | Navigation                               |                           | Permission Name                                                                           |                                        | Description                     |                                                                                                    |                                                          | Su          | Ma              | Ba          | Br                        | АР        |
| L&C        | Leads & Cor<br>Contacts                  | ntacts →                  | Lead: View Credit Score Info                                                              |                                        | Allows the us<br>contact's det  | er to view credit score info<br>ails page.                                                                               | rmation when viewing a                                   | <b>✓</b>    | <b>&gt;</b>     | >           | <b>&gt;</b>               | <b>✓</b>  |
| L&C        | Leads & Cor<br>Contacts                  | ntacts →                  | Lead: View Employer Info                                                                  |                                        | contact's det                   | er to view employer inforn<br>ails page.<br>er to filter by employer info                                                | -                                                        | <b>✓</b>    | <b>&gt;</b>     | <b>✓</b>    | <b>&gt;</b>               | >         |
| L&C        | Leads & Cor<br>Contacts                  | ntacts →                  | Lead: View Listing/Transaction Dates                                                      | on                                     | Allows the us<br>contact's det  | er to view transaction-rela<br>ails page.                                                                                | ted dates when viewing a                                 | <b>✓</b>    | ✓               | ✓           | <b>✓</b>                  | ✓         |
| L&C        | Leads & Cor<br>Contacts                  | ntacts →                  | Lead: View Spouse Info                                                                    |                                        |                                 | er to view spouse informat<br>when viewing a contact's c                                                                 |                                                          | <b>✓</b>    | <b>√</b>        | <b>√</b>    | <                         | <b>✓</b>  |
| L&C        | Leads & Cor<br>Contacts                  | ntacts →                  | Lead: View Web/Social Value                                                               | S                                      | Allows the us<br>contact's det  | er to view website informa<br>ails page.                                                                                 | tion when viewing a                                      | <b>✓</b>    | <b>√</b>        | <b>√</b>    | <                         | <b>✓</b>  |
| L&C        | Leads & Cor<br>(Contacts or<br>Contacts) |                           | Leads: Archive                                                                            |                                        |                                 |                                                                                                    | ed contacts and reactivate                               | <b>✓</b>    | <b>√</b>        | <b>√</b>    |                           |           |
| L&C        | Leads & Cor<br>Contacts                  | ntacts →                  | Leads: Bulk Delete                                                                        |                                        | list's Actions<br>that have loa | er to delete one or more comenu. Contacts that are on a sassociated with them capermission enabled).                     | wned by another user or                                  | <b>√</b>    | <b>√</b>        | <b>√</b>    |                           |           |
| L&C        | Leads & Cor<br>Contacts                  | ntacts →                  | Leads: Single Delete                                                                      |                                        | context ment<br>that are own    | er to delete a single contac<br>u for a record or the contac<br>ed by another user or that<br>be deleted (with or withou | t's details page. Contacts<br>have loans associated with | <b>√</b>    | <b>&gt;</b>     | <b>&gt;</b> |                           |           |
| LNS<br>L&C | Leads & Cor<br>Contacts                  | ntacts →                  | Loans: Edit                                                                               |                                        | updated in th<br>loan originat  | er to modify loan details in<br>te Total Expert system are<br>ion system.<br>er to create a new loan rec                 | not pushed back to the                                   | <b>✓</b>    | <b>&gt;</b>     |             |                           |           |

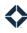

| Feature I                                                           | Key                                                                    | help center                                                                | HLP                                        | organization admin                                                                                                    | OADM                                                                                                    | Use         | er Perso        | ona ( * = | option                    | nal)      |
|---------------------------------------------------------------------|------------------------------------------------------------------------|----------------------------------------------------------------------------|--------------------------------------------|----------------------------------------------------------------------------------------------------|----------------------------------------------------------------------------------------------------|-------------|-----------------|-----------|---------------------------|-----------|
| campaig<br>co-marke<br>compliar<br>email ma<br>focused<br>general r | eting CMK<br>nce CMPL<br>arketing EML                                  | intelligence integrations journeys leads & contacts loans manage marketing | INT ITG JRN L&C LNS MKTG                   | platform print marketing reporting settings tasks Web marketing                                                                                                    | PTFM PRNT RPT STG TSK WMKT                                                                                                  | Super Admin | Marketing Admin | Banker    | Branch/Regional Manager * | API Admin |
| LNS                                                                 | Loans                                                                  | Loans: Edit Referral Source                                                |                                            | allows the user to modify the referral so<br>being able to edit the remaining attribu                                                                                                    |                                                                                                    | <b>✓</b>    | <b>√</b>        |           |                           |           |
| LNS<br>L&C<br>OADM                                                  | Loans  Leads & Contacts → Contacts  Organization Admin → Data Importer | Loans: View                                                                | u<br>A<br>c<br>A<br>ir<br>A<br>c<br>c<br>A | Illows the user to view the list of all load iser's contacts. Illows the user to view any loans associontact. Illows the user to select loans as an optomport. Illows the user to select from Loan Date in the user to select from Loan Date in the user to select from Loan Date in the user to select from loan-relate ampaign builder. Illows the user to select from loan-relate ext placeholders to an email template. Illows the user to access the Loan Pipel lashboards. | ated with a specific  ion when initiating a data  es and Loan Information or exclusion rule in the  eed options when adding | ✓           | <b>√</b>        | √         |                           |           |
| LNS                                                                 | Loans                                                                  | Loans: View Birthday                                                       | А                                          | allows the user to see the borrower's bi                                                                                                    | rthday in the loans list.                                                                                                   | <b>✓</b>    | <b>✓</b>        | <b>✓</b>  | <b>✓</b>                  |           |
| L&C                                                                 | Leads & Contacts → Contacts                                            | Master Contact Transfer Owne                                               |                                            | allows the user to transfer ownership of<br>nother user while logged in as that use                                                                                                    |                                                                                                    | <b>✓</b>    | <b>√</b>        |           | _                         |           |
| L&C<br>OADM                                                         | Leads & Contacts → Contacts                                            | Master Lead Export                                                         |                                            | allows the user to export a CSV file of co<br>while logged in as that user.                                                                                                    | ntacts for another user                                                                                                    | <b>✓</b>    | <b>√</b>        |           |                           |           |
| PRNT                                                                | Print Marketing → (Create New, Saved, or Orders)                       |                                                                            | n<br>A<br>a<br>A                           | Allows the user to use the media creator<br>nerchandise, and so on from pre-define<br>Allows the user to review these created<br>appropriate publishing and ordering op<br>Allows the user to review orders of these                                                                                                    | ed templates.<br>pieces and select among<br>tions.<br>e created pieces.                                                     | <b>~</b>    | ✓               | ✓         |                           |           |
| PRIVI                                                               | Print Marketing → Create<br>New                                        | Media Creator: Sample PDF<br>Preview                                       |                                            | ıllows the user to generate sample PDF<br>emplates.                                                                                                    | s or print media                                                                                                    | <b>✓</b>    | <b>√</b>        | <b>√</b>  |                           |           |

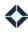

| Feature I           | Key                                                                                   |                                                  | help center                             | HLP  | organization admin                                                                                                    | OADM                                                                             | Us          | er Perso        | ona ( * = | optior                  | nal)      |
|---------------------|---------------------------------------------------------------------------------------|--------------------------------------------------|-----------------------------------------|------|----------------------------------------------------------------------------------------------------|----------------------------------------------------------------------------------|-------------|-----------------|-----------|-------------------------|-----------|
| campaig             | ns                                                                                    | CMPN                                             | intelligence                            | INT  | platform                                                                                                    | PTFM                                                                             |             |                 |           |                         |           |
| co-mark             | eting                                                                                 | CMK                                              | integrations                            | ITG  | print marketing                                                                                                    | PRNT                                                                             |             |                 |           | ger '                   |           |
| complia             | nce                                                                                   | CMPL                                             | journeys                                | JRN  | reporting                                                                                                    | RPT                                                                              |             |                 |           | па§                     |           |
| email ma            | arketing                                                                              | EML                                              | leads & contacts                        | L&C  | settings                                                                                                    | STG                                                                              |             | _               |           | l Ma                    |           |
| focused             | view                                                                                  | FV                                               | loans                                   | LNS  | tasks                                                                                                    | TSK                                                                              |             | mir             |           | nal                     |           |
| general r           | merchandise                                                                           | MRCH                                             | manage marketing                        | MKT  | G Web marketing                                                                                                    | WMKT                                                                             | min         | g Ad            |           | egic                    | _         |
|                     |                                                                                       |                                                  |                                         |      |                                                                                                    |                                                                                  | Super Admin | Marketing Admin | (er       | Branch/Regional Manager | API Admin |
| Feature             | Navigation                                                                            |                                                  | Permission Name                         |      | Description                                                                                                    |                                                                                  | Supe        | Mark            | Banker    | Bran                    | API /     |
| MKTG                | Manage Mar<br>Template Sn                                                             | •                                                | Media Creator: Template<br>Snippets     |      | Allows the user to create, edit, and dele when creating print and email template                                                                                               | • •                                                                              | <b>✓</b>    | <b>√</b>        |           |                         |           |
| MKTG<br>CMPL<br>RPT | Manage Mar<br>(Folders & Ta<br>Templates, C<br>Library, or A<br>Compliance<br>Markups | keting → ags, Manage Global Image pproval Flows) | Media Manager                           |      | Allows the user to: create, edit, and dele manage media templates; upload imag their organization; create, edit, and dele and review the default print template morganization. | ete folders and tags;<br>es to be used by anyone in<br>ete media approval flows; | √           | <b>√</b>        |           |                         |           |
| CMPL                | Compliance                                                                            |                                                  | Media Manager: Compliance a<br>Markups  | and  | Enables the Compliance option in the n                                                                                                    | avigation menu.                                                                  | <b>√</b>    | <b>√</b>        |           |                         |           |
| EML                 | Email Marke<br>Approval Re                                                            | •                                                | Media Manager: Email Approv             | /als | Allows the user to review email drafts b messages before the drafts are sent out                                                                                               | •                                                                                | <b>√</b>    | <b>√</b>        |           |                         |           |
| MKTG                | Manage Mar<br>Scenarios                                                               | keting → Loan                                    | Media Manager: Loan Scenari             | os   | Allows the user to create, edit, and dele used with marketing assets.                                                                                                    | te loan scenarios to be                                                          | <b>✓</b>    | <b>√</b>        |           |                         |           |
| MKTG                | Manage Mar<br>Manage Tem                                                              |                                                  | Media Manager: View Media<br>Templates  |      | Allows the user to see a read-only view particular media template.                                                                                                    | of the code generating a                                                         | <b>✓</b>    | <b>√</b>        |           |                         |           |
| MKTG                | Manage Mar<br>Manage Tem                                                              |                                                  | Media Template: Groups Imaş<br>Uploader | ge   | Allows the user to upload an image to re WYSIWYG editor.                                                                                                    | epresent a group in the                                                          | <b>✓</b>    | <b>\</b>        |           |                         |           |
| PRNT<br>MKTG        | Print Market<br>Library<br>Manage Mar                                                 | ing → Image                                      | Media: Images Library                   |      | Allows the user to save images to a persaccount.  Allows the user to save images to an orgalibrary in their account.                                                           | •                                                                                | <b>√</b>    | <b>✓</b>        | <         |                         |           |
|                     | Global Imag                                                                           |                                                  |                                         |      |                                                                                                    |                                                                                  |             |                 |           |                         |           |

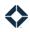

| Feature I                                                           |                          |                           | help center                                                                               | HLP                                    |                                                       | organization admin                                                                                                    | OADM                                                                     | Us          | er Perso        | ona ( * = | option                    | al)       |
|---------------------------------------------------------------------|--------------------------|---------------------------|-------------------------------------------------------------------------------------------|----------------------------------------|-------------------------------------------------------|----------------------------------------------------------------------------------------------------|--------------------------------------------------------------------------|-------------|-----------------|-----------|---------------------------|-----------|
| campaig<br>co-marke<br>compliar<br>email ma<br>focused<br>general r | eting<br>nce<br>arketing | CMPN CMK CMPL EML FV MRCH | intelligence<br>integrations<br>journeys<br>leads & contacts<br>loans<br>manage marketing | INT<br>ITG<br>JRN<br>L&C<br>LNS<br>MK1 |                                                       | platform<br>print marketing<br>reporting<br>settings<br>tasks<br>Web marketing                                           | PTFM PRNT RPT STG TSK WMKT                                               | Super Admin | Marketing Admin | Banker    | Branch/Regional Manager * | API Admin |
| Feature                                                             | Navigation               |                           | Permission Name                                                                           |                                        | Description                                           |                                                                                                    |                                                                          | Su          | Ma              | Ba        | Bra                       | АЬ        |
| PRNT<br>WMKT<br>MRCH                                                | New                      |                           | Media: Video Link                                                                         |                                        | Allows the use process.                               | r to view a video explanat                                                                                               | ion of the media creation                                                | √           | √               |           |                           |           |
| CMPN                                                                | Campaigns -<br>Builder   | → Campaign                | Multi-Channel Campaigns: Ass<br>Users                                                     | sign                                   | optional for its<br>the settings of<br>Allows the use |                                                                                                    | ampaign is mandatory or<br>new campaign or editing<br>ormation regarding | <b>✓</b>    | <b>✓</b>        |           |                           |           |
| CMPN                                                                | Campaigns -<br>Builder   | → Campaign                | Multi-Channel Campaigns:<br>Audience Preview                                              |                                        | contacts who results as a do                          |                                                                                                    |                                                                          | <b>√</b>    | <b>√</b>        |           |                           |           |
| CMPN                                                                | Campaigns -<br>Builder   | → Campaign                | Multi-Channel Campaigns: Cre<br>& Copy                                                    | eate                                   |                                                       | r to create a new multi-ch<br>r to make a copy of an exi                                                                 | _                                                                        | <b>√</b>    | <b>√</b>        |           |                           |           |
| CMPN                                                                | Campaigns ·<br>Builder   | → Campaign                | Multi-Channel Campaigns: Set<br>Goals                                                     | t                                      | materials are i                                       | r to configure whether rec<br>removed from the campai<br>a new loan (and the loan s<br>a new campaign or editir<br>aign. | gn when TE detects they<br>tatus that governs this)                      | <b>√</b>    | <b>√</b>        |           |                           |           |
| CMPN                                                                | Campaigns -<br>Builder   | → Campaign                | Multi-Channel Campaigns: Vie                                                              | w                                      | Allows the use                                        | r to view multi-channel ca                                                                                               | ampaigns.                                                                | <b>✓</b>    | <b>√</b>        |           |                           |           |

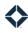

| Feature | Key                   |                | help center                  | HLP |                                      | organization admin         | OADM                                                | Us          | er Perso        | ona ( * = | optior                  | ıal)      |
|---------|-----------------------|----------------|------------------------------|-----|--------------------------------------|----------------------------|-----------------------------------------------------|-------------|-----------------|-----------|-------------------------|-----------|
| campaig | =                     | CMPN           | intelligence                 | INT |                                      | platform                   | PTFM                                                |             |                 |           |                         |           |
| co-mark | -                     | CMK            | integrations                 | ITG |                                      | print marketing            | PRNT                                                |             |                 |           | ger                     |           |
| complia |                       | CMPL           | journeys                     | JRN |                                      | reporting                  | RPT                                                 |             |                 |           | ana                     |           |
| email m | arketing              | EML            | leads & contacts             | L&C |                                      | settings                   | STG                                                 |             | u               |           | JE M                    |           |
| focused | view                  | FV             | loans                        | LNS |                                      | tasks                      | TSK                                                 | _           | dmi             |           | ona                     |           |
| general | merchandise           | MRCH           | manage marketing             | MKT | G                                    | Web marketing              | WMKT                                                | Im:         | ıg A(           |           | Regi                    | .⊑        |
|         |                       |                |                              |     |                                      |                            |                                                     | er Ac       | ketin           | (er       | ch/F                    | γdm       |
| Feature | Navigation            |                | Permission Name              |     | Description                          |                            |                                                     | Super Admin | Marketing Admin | Banker    | Branch/Regional Manager | API Admin |
| EML     | _                     | eting → (any)  | Navigation: Email Marketing  |     | · · ·                                | ail Marketing option in th | ne navigation menu.                                 | <b>√</b>    | <b>√</b>        | <b>√</b>  |                         |           |
| JRN     | Journeys              | 0 ( )/         | Navigation: Lead Surveys     |     |                                      | the trigger Contact Sur    |                                                     |             |                 |           |                         |           |
| CMPN    |                       | ) Commission   |                              |     |                                      | on Contact Survey Respo    |                                                     |             |                 |           |                         |           |
|         | Builder               | → Campaign     |                              |     | Allows use of the                    |                            | endpoints of the public                             |             |                 |           |                         | <b>√</b>  |
|         |                       |                |                              |     | · · ·                                | o select from Contact S    | - · · · · · · · · · · · · · · · · · · ·             |             |                 |           |                         |           |
|         |                       |                |                              |     |                                      |                            | sion rule in the campaign                           |             |                 |           |                         |           |
| L&C     | Leads & Con           | ntacts → (any) | Navigation: Leads & Contacts |     | Enables the Lead<br>the navigation n | •                          | d its Settings submenu in                           | <b>✓</b>    | <b>√</b>        | <b>✓</b>  |                         |           |
| OADM    | Organization<br>(any) | n Admin →      | Navigation: Organization     |     | Enables the Org                      | anization Admin option     | in the navigation menu.                             | <b>√</b>    | <b>√</b>        |           |                         |           |
| TSK     | Tasks → (an           | ıy)            | Navigation: Tasks            |     | Enables the Tasl                     | ks option in the navigati  | on menu.                                            |             |                 |           |                         |           |
| CMPN    |                       |                |                              |     | Allows the user t                    | o select from Incomplet    | te Task criteria when                               | <b>√</b>    | <b>/</b>        | <b>✓</b>  | <b>✓</b>                |           |
|         | Campaigns Builder     | → Campaign     |                              |     | building an inclubuilder.            | ısion rule or exclusion rı | ule in the campaign                                 | V           | V               | V         | V                       |           |
| WMKT    | Web Market            | ing → (any)    | Navigation: Web Marketing    |     | Enables the Web                      | Marketing option in the    | e navigation menu.                                  | <b>√</b>    | <b>✓</b>        | <b>✓</b>  |                         |           |
| PTFM    | n/a                   |                | New UI                       |     | Enables the 2019                     | 9 user interface.          |                                                     | <b>√</b>    | <b>_</b>        | <b>√</b>  | <b>√</b>                | ,         |
|         |                       |                |                              |     | Should be on for                     | r every user, regardless o | of role.                                            | V           | V               | <b>V</b>  | <b>V</b>                | <b>√</b>  |
| OADM    | Organization<br>Users | n Admin →      | ORG Admin/Manager: Users     |     |                                      |                            | in their organization and user role and whether the | <b>✓</b>    | <b>√</b>        |           |                         |           |
| OADM    | Organization<br>Users | n Admin →      | ORG Admin: Add New User      |     | Allows the user t                    | o create a new user in t   | neir organization.                                  | <b>✓</b>    | <b>√</b>        |           |                         |           |
| OADM    | Organization<br>Users | n Admin →      | ORG Admin: Change User Stat  | us  | Allows the user t                    |                            | user (active/inactive) in                           | <b>√</b>    | <b>√</b>        |           |                         |           |

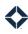

| Feature                                                            | Key                                                                                                    |                                                                                                    | help center                                                                               | HLP                                    |                                      | organization admin                                                             | OADM                                      | Us          | er Perso        | ona ( * = | optior                    | nal)      |
|--------------------------------------------------------------------|----------------------------------------------------------------------------------------------------|----------------------------------------------------------------------------------------------------|-------------------------------------------------------------------------------------------|----------------------------------------|--------------------------------------|--------------------------------------------------------------------------------|-------------------------------------------|-------------|-----------------|-----------|---------------------------|-----------|
| campaig<br>co-mark<br>complian<br>email ma<br>focused<br>general n | eting<br>nce<br>arketing<br>view<br>merchandise                                                                                                    | CMPN<br>CMK<br>CMPL<br>EML<br>FV<br>MRCH                                                                                   | intelligence<br>integrations<br>journeys<br>leads & contacts<br>loans<br>manage marketing | INT<br>ITG<br>JRN<br>L&C<br>LNS<br>MKT | ·G                                   | platform<br>print marketing<br>reporting<br>settings<br>tasks<br>Web marketing | PTFM<br>PRNT<br>RPT<br>STG<br>TSK<br>WMKT | Super Admin | Marketing Admin | Banker    | Branch/Regional Manager * | API Admin |
| RPT<br>CMPL<br>OADM                                                | Navigation  Reporting → Overview, Ma Content, Con Partner Repo Media Report Orders, User I Report, Corpo User Data, or Engagement)  Compliance - Media, Websi Compliance F Directory List  Organization Data Validation | rketing nected rt, Social rt, Print Follow Up prate Billing, User  → (Approved tes, Media Report, or ings Report)  Admin → | Permission Name  ORG Admin: Compliance Rep                                                | orts                                   | Compliance menu                      | S.                                                                             | rom the Reporting and                     |             | <b>√</b>        | В         | 8                         | A A       |
| OADM                                                               | Organization<br>Configuration                                                                                                    |                                                                                                    | ORG Admin: Configuration<br>Settings                                                      |                                        | Allows the user to blank by default. | access the Configurat                                                          | ion Settings page. Page is                | <b>✓</b>    | <b>√</b>        |           |                           |           |
| OADM                                                               | Organization<br>Custom Field                                                                                                    |                                                                                                    | ORG Admin: Custom Fields - \<br>All for Organizati                                        | /iew                                   | Allows the user to organization.     | view a list of custom f                                                        | ields for their own                       | <b>✓</b>    | <b>√</b>        |           |                           |           |
| OADM                                                               | Organization<br>Custom Field                                                                                                    |                                                                                                    | ORG Admin: Custom Fields - V                                                              | Vrite                                  | Allows the user to fields.           | create, edit, and arch                                                         | ive (or unarchive) custom                 | <b>✓</b>    | <b>\</b>        |           |                           |           |
| OADM                                                               | Organization<br>Data Validation                                                                                                    |                                                                                                    | ORG Admin: Data Validation                                                                |                                        | Enables the Organ navigation menu.   | ization Admin → Data                                                           | a Validation option in the                | <b>✓</b>    | <b>✓</b>        |           |                           |           |
| OADM                                                               | Organization<br>Users                                                                                                    | Admin →                                                                                                    | ORG Admin: Edit User                                                                      |                                        | Allows the user to                   | edit a user in their org                                                       | ganization.                               | <b>√</b>    | <b>√</b>        |           |                           |           |

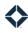

| Feature l                     | Key                           |                     | help center                                        | HLP               |                                              | organization admin                                                                                                    | OADM                     | Us          | er Perso        | ona ( * = | optior                  | nal)      |
|-------------------------------|-------------------------------|---------------------|----------------------------------------------------|-------------------|----------------------------------------------|----------------------------------------------------------------------------------------------------|--------------------------|-------------|-----------------|-----------|-------------------------|-----------|
| campaig<br>co-mark<br>complia | eting                         | CMPN<br>CMK<br>CMPL | integrations                                       | INT<br>ITG<br>JRN |                                              | platform<br>print marketing<br>reporting                                                                                  | PTFM<br>PRNT<br>RPT      |             |                 |           | ager *                  |           |
| email ma                      | arketing                      | EML                 | leads & contacts                                   | L&C               |                                              | settings                                                                                                    | STG                      |             | in              |           | al Man                  |           |
| focused<br>general r          | view<br>merchandise           | FV<br>MRCH          |                                                    | LNS<br>MKT        |                                              | tasks<br>Web marketing                                                                                                    | TSK<br>WMKT              | Super Admin | Marketing Admin | Banker    | Branch/Regional Manager | API Admin |
| Feature                       | Navigation                    |                     | Permission Name                                    |                   | Description                                  |                                                                                                    |                          | Su          | Ма              | Ва        | Bra                     | АР        |
| EML<br>OADM                   | Email Marke                   | ting → Emails       | ORG Admin: Email User<br>Permissions               |                   | - Which mem<br>edit email ter<br>- Which mem | er to configure:<br>bers of their organization o<br>nplates<br>bers of their organization o<br>tes with co-marketing part | or user teams can share  | ✓           | ✓               |           |                         |           |
|                               |                               |                     |                                                    |                   | - Which (if any                              | y) approval process a mess<br>I by a specified member of                                                                  | age will be subject to   |             |                 |           |                         |           |
| OADM<br>L&C<br>LNS            | Organization<br>Data Import   |                     | ORG Admin: Importer                                |                   | Allows the us<br>for leads or lo             | er to import one or more .c<br>oans.                                                                                      | sv files containing data | <b>√</b>    | <b>√</b>        |           |                         |           |
| OADM<br>L&C<br>LNS            | Organization<br>Data Import   |                     | ORG Admin: Importer User<br>Search                 |                   |                                              | er to search for users in the<br>ere the imported data will I<br>r.                                                       | •                        | <b>√</b>    | <b>√</b>        |           |                         |           |
| OADM<br>PTFM                  | Switch Acco<br>header         | unt button in       | ORG Admin: Log in as User, Car<br>Over Permissions | rry               |                                              | er to log in as another user<br>leader without changing w                                                                 | <u> </u>                 | <b>√</b>    | <b>√</b>        |           |                         |           |
| OADM                          | Organization<br>Users         | n Admin →           | ORG Admin: Login as User                           |                   | Allows the us<br>through the u               | er to log in as another user<br>Iser list.                                                                                | in their organization    | ✓           | <b>✓</b>        |           |                         |           |
| OADM                          | Organization<br>Manage Cos    |                     | ORG Admin: Manage Cost Cent                        | ers               |                                              | er to view a list of saved co<br>and to create, edit, and del                                                             |                          | <b>√</b>    | <b>√</b>        |           |                         |           |
| OADM                          | Organization<br>Data Import   |                     | ORG Admin: Marketing<br>Automation                 |                   |                                              | er to select whether autom<br>y on the Automation page o                                                                  |                          | <b>✓</b>    | <b>✓</b>        |           |                         |           |
| OADM                          | Organization<br>Configuration |                     | Org Admin: Products Panel Add<br>Products          | d                 |                                              | er to add an existing produ<br>ry (using an existing produ                                                                | 0 2                      | <b>✓</b>    | <b>✓</b>        |           |                         |           |

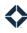

| Feature                                                           | Key                                                      | help center                                                                               | HLP                                    | organization admin                                                                                                    | OADM                                                | Us          | er Perso        | ona ( * = | option                    | nal)      |
|-------------------------------------------------------------------|----------------------------------------------------------|-------------------------------------------------------------------------------------------|----------------------------------------|----------------------------------------------------------------------------------------------------|-----------------------------------------------------|-------------|-----------------|-----------|---------------------------|-----------|
| campaig<br>co-mark<br>complia<br>email ma<br>focused<br>general i | eting CMK<br>nce CMPL<br>arketing EML                    | intelligence<br>integrations<br>journeys<br>leads & contacts<br>loans<br>manage marketing | INT<br>ITG<br>JRN<br>L&C<br>LNS<br>MKT | settings<br>tasks                                                                                                    | PTFM PRNT RPT STG TSK WMKT                          | Super Admin | Marketing Admin | Banker    | Branch/Regional Manager * | API Admin |
| Feature                                                           | Navigation                                               | Permission Name                                                                           |                                        | Description                                                                                                    |                                                     | Su          | Ma              | Ва        | Bra                       | АР        |
| OADM                                                              | Organization Admin → Configuration Settings              | Org Admin: Products Panel<br>Configuration                                                |                                        | Allows the user to modify settings assoc configurable product panel.                                                                                                    | iated with the                                      | <b>\</b>    | <b>✓</b>        |           |                           |           |
| OADM<br>STG                                                       | Organization Admin →<br>Marketing Settings               | ORG Admin: Settings                                                                       |                                        | Allows the user to modify settings that a organization. Includes the ability to mode - EHO, EHL, and company logos - Disclaimers - Web URLs                                                  |                                                     | <b>√</b>    | <b>√</b>        |           |                           |           |
| OADM                                                              | Organization Admin → Loan Settings  Organization Admin → | ORG Admin: Settings Loans                                                                 |                                        | Allows the user to add, remove, or modi purposes, or programs that can be select the organization.                                                                                           |                                                     | <b>✓</b>    |                 |           |                           |           |
|                                                                   | Configuration Settings                                   |                                                                                           |                                        |                                                                                                    |                                                     |             |                 |           |                           |           |
| OADM                                                              | Organization Admin → User Interface Settings             | ORG Admin: Settings User<br>Interface                                                     |                                        | Allows the user to change basic UI elemente organization (such as as company lo                                                                                                    |                                                     | ✓           |                 |           |                           |           |
|                                                                   | Organization Admin → Configuration Settings              |                                                                                           |                                        |                                                                                                    |                                                     |             |                 |           |                           |           |
| MKTG<br>OADM                                                      | Manage Marketing → Ove<br>Limit Orders                   | r ORG Admin: Threshold Approv                                                             | /er                                    | Allows the user to review and then approvould cause the user placing the order to weekly spending limit.  This permission allows the user to review placed by members of their organization. | to exceed their daily or<br>w all over-limit orders | <b>√</b>    | <b>√</b>        |           |                           |           |
| RPT<br>OADM                                                       | Reporting → User Data                                    | ORG Admin: User Report                                                                    |                                        | Allows the user to review various user at their organization.                                                                                                    | tributes for members of                             | <b>✓</b>    | <b>√</b>        |           |                           |           |
| OADM                                                              | Organization Admin → User Roles                          | ORG Admin: User Roles                                                                     |                                        | Allows the user to create, edit, copy, and used by the organization.                                                                                                    | d delete a user role to be                          | <b>✓</b>    |                 |           |                           |           |

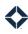

| Feature              | Key                           |              | help center                             | HLP | organization admin                                                                                                | OADM                        | Us          | er Perso        | ona ( * = | option                  | nal)      |
|----------------------|-------------------------------|--------------|-----------------------------------------|-----|----------------------------------------------------------------------------------------------------|-----------------------------|-------------|-----------------|-----------|-------------------------|-----------|
| campaig              | gns                           | CMPN         | intelligence                            | INT | platform                                                                                                    | PTFM                        |             |                 |           |                         |           |
| co-mark              | eting                         | CMK          | integrations                            | ITG | print marketing                                                                                                   | PRNT                        |             |                 |           | , Jec                   |           |
| complia              | nce                           | CMPL         | journeys                                | JRN | reporting                                                                                                    | RPT                         |             |                 |           | паള                     |           |
| email ma             | arketing                      | EML          | leads & contacts                        | L&C | settings                                                                                                    | STG                         |             |                 |           | Ma                      |           |
| focused              | view                          | FV           | loans                                   | LNS | tasks                                                                                                    | TSK                         |             | min             |           | nal                     |           |
| general              | merchandise                   | MRCH         | manage marketing                        | MKT | G Web marketing                                                                                                   | WMKT                        | nin         | Ad              |           | 1950<br>1960            |           |
|                      |                               |              |                                         |     | g                                                                                                    |                             | . Adr       | eting           | Je.       | :h/Re                   | dmir      |
|                      |                               |              |                                         |     |                                                                                                    |                             | Super Admin | Marketing Admin | Banker    | Branch/Regional Manager | API Admin |
| Feature              | Navigation                    |              | Permission Name                         |     | Description                                                                                                    |                             | <i>(</i> )  | 2               | ш         | ш                       | ٩         |
| PTFM                 | dashboard -<br>tab            | → Marketing  | Org Data Aggregate: Campai<br>Activity  | gn  | Allows the user to see data on the Mark Campaign Activity widget.                                                 | eting dashboard tab's       | <b>✓</b>    | <b>\</b>        |           |                         |           |
| PTFM                 | dashboard -<br>tab            | → Marketing  | Org Data Aggregate: Contact             | S   | Allows the user to see data on the Mark<br>Total Contacts, New Leads, New Leads<br>By Organization Group widgets. |                             | <b>✓</b>    | <               |           |                         |           |
| PTFM                 | dashboard -                   | → Email tab  | Org Data Aggregate: Email<br>Activity   |     | Allows the user to see data on the Ema                                                                            | l dashboard tab.            | <b>✓</b>    | <               |           |                         |           |
| OADM                 | Organization<br>Data Import   |              | ORG Importer: Test Import S             | tep | Allows the user to run a Test step durin a .csv file of either contact or loan data in the file or field mapping. |                             | <b>✓</b>    | <               |           |                         |           |
| RPT<br>WMKT<br>OADM  | Reporting -> Report           | Social Media | Org Report: Social Media                |     | Allows the user to review a report of so members of their organization.                                           | cial media posts created by | <b>√</b>    | <b>√</b>        |           |                         |           |
| MKTG<br>OADM         | Manage Mar<br>Manage Ten      |              | ORG Upload Static Media                 |     | Allows the user to upload static media library.                                                                   | files to their marketing    | <b>√</b>    | <b>✓</b>        |           |                         |           |
| OADM                 | Organization<br>Configuration |              | OrganizationSettingsRoles               |     | Allows the user to view and create finar                                                                          | ncial relationship roles.   | <b>✓</b>    |                 |           |                         |           |
| STG                  | settings mei<br>Methods       | nu → Payment | Payment Methods: Grant LO<br>Access     |     | Activates the menu option at settings n                                                                           | nenu → Payment Methods.     | <b>√</b>    | <b>✓</b>        | <b>✓</b>  |                         |           |
| MKTG<br>PRNT<br>WMKT | Manage Mar<br>Manage Ten      |              | Print/Social: Allow Copying<br>Template |     | Allows the user to create a clone of an e                                                                         | existing media piece.       | <b>√</b>    | <               |           |                         |           |
| MKTG<br>PRNT<br>WMKT | Manage Mar<br>Manage Ten      |              | Print/Social: Content<br>Placeholders   |     | Allows the user to access the template                                                                            | editor.                     | <b>√</b>    | <b>√</b>        |           |                         |           |

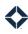

| Feature l            | Key                      |                           | help center                                  | HLP   |               | organization admin                                          | OADM                      | Us          | er Perso        | ona ( * = | option                  | nal)      |
|----------------------|--------------------------|---------------------------|----------------------------------------------|-------|---------------|-------------------------------------------------------------|---------------------------|-------------|-----------------|-----------|-------------------------|-----------|
| campaig              | •                        | CMPN                      | intelligence                                 | INT   |               | platform                                                    | PTFM                      |             |                 |           |                         |           |
| co-marke             | · ·                      | CMK                       | integrations                                 | ITG   |               | print marketing                                             | PRNT                      |             |                 |           | ger                     |           |
| compliar             |                          | CMPL                      | journeys                                     | JRN   |               | reporting                                                   | RPT                       |             |                 |           | ana                     |           |
| email ma             | _                        | EML                       | leads & contacts                             | L&C   |               | settings                                                    | STG                       |             | ے               |           | M Je                    |           |
| focused              |                          | FV                        | loans                                        | LNS   |               | tasks                                                       | TSK                       | _           | dmi             |           | ion                     |           |
| general r            | merchandise              | MRCH                      | manage marketing                             | MKT   | G             | Web marketing                                               | WMKT                      | Super Admin | Marketing Admin | jė        | Branch/Regional Manager | lmin      |
| Footure              | Navigation               |                           | Permission Name                              |       | Description   |                                                             |                           | Super       | Marke           | Banker    | 3ranc                   | API Admin |
| Feature              | Navigation               |                           |                                              |       | Description   |                                                             |                           | • ,         | _               | 1         | 1                       | `         |
| MKTG<br>PRNT<br>WMKT | Manage Mar<br>Manage Ten |                           | Print/Social: Edit Base Temp                 | late  | template.     | ser to edit a media template                                | e designated as a base    | <b>√</b>    | <b>✓</b>        |           |                         |           |
| MKTG                 | Manage Mar               | leating -                 | Print/Social: Edit Template                  |       | Allows the us | carta adit a madia tamplata                                 |                           |             |                 |           |                         |           |
| PRNT                 | Manage Mar<br>Manage Ten | •                         | Print/Social: Edit Template                  |       | Allows the us | ser to edit a media template                                | <b>:</b> .                | <b>/</b>    | <b>✓</b>        |           |                         |           |
| WMKT                 |                          |                           |                                              |       |               |                                                             |                           |             |                 |           |                         |           |
| L&C                  | Leads & Con<br>Contacts  | tacts →                   | Products Panel                               |       | Allows the us | ser to see the Products pane                                | el on the contact details | <b>✓</b>    | <b>√</b>        | <b>✓</b>  |                         |           |
| JRN                  | Journeys                 |                           | Related Users: Allow Access                  |       | Allows the us | ser to add a Contact Related                                | d trigger to a journey.   | <b>✓</b>    |                 |           |                         |           |
| L&C                  | Leads & Con<br>Contacts  | tacts →                   | Related Users: Edit Related L                | Jsers | Allows the us | ser to edit the related users                               | associated with a given   | <b>✓</b>    |                 |           |                         |           |
| JRN                  | Journeys                 |                           | Related Users: Journey Even<br>User Settings | t     | Allows the us | ser to select an actor for cer                              | tain journey components.  | <b>✓</b>    | <b>✓</b>        |           |                         |           |
| L&C                  | Leads & Con<br>Contacts  | tacts →                   | Related Users: View Related<br>Users         |       | Allows the us | ser to view the related users                               | s associated with a given | <b>✓</b>    | <b>√</b>        | <b>✓</b>  | <b>√</b>                |           |
| RPT<br>CMPL<br>OADM  | Reporting -><br>Billing  | Corporate                 | Reporting: Corporate Billing                 |       |               | ser to review a report of cha<br>their organization through |                           | <b>√</b>    | <b>√</b>        |           |                         |           |
| RPT<br>PRNT          | Reporting -              | Print Orders              | Reporting: Print Orders                      |       |               | ser to review a report of prinal specified time range.      | nt media orders placed    | <b>✓</b>    | <b>√</b>        |           |                         |           |
| L&C                  | Leads & Con              | tacts →                   | Saved Filters                                |       |               | ser to save a customized vie                                | ew on the 2020 version of |             |                 |           |                         |           |
|                      |                          |                           |                                              |       |               |                                                             |                           | <b>✓</b>    | <b>✓</b>        | <b>√</b>  |                         |           |
|                      | Leads & Con<br>Managemen | tacts → Lead<br>t → Leads |                                              |       |               |                                                             |                           |             |                 |           |                         |           |

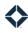

| Feature I                                                          | Key                                                                       | help center                                                                               | HLP                                     | organization admin                                                                                     | OADM                       | Us          | er Perso        | ona ( * = | option                    | al)       |
|--------------------------------------------------------------------|---------------------------------------------------------------------------|-------------------------------------------------------------------------------------------|-----------------------------------------|----------------------------------------------------------------------------------------------------|----------------------------|-------------|-----------------|-----------|---------------------------|-----------|
| campaig<br>co-mark<br>complian<br>email ma<br>focused<br>general r | eting CMK<br>nce CMPL<br>arketing EML                                     | intelligence<br>integrations<br>journeys<br>leads & contacts<br>loans<br>manage marketing | INT<br>ITG<br>JRN<br>L&C<br>LNS<br>MKTG | platform<br>print marketing<br>reporting<br>settings<br>tasks<br>Web marketing                         | PTFM PRNT RPT STG TSK WMKT | Super Admin | Marketing Admin | (er       | Branch/Regional Manager * | API Admin |
| Feature                                                            | Navigation                                                                | Permission Name                                                                           | Descript                                | tion                                                                                                   |                            | Supe        | Mark            | Banker    | Brar                      | API /     |
| CMPN<br>EML<br>JRN                                                 | Email Marketing → Sending Profiles  Campaigns → Campaig Builder  Journeys | Sending Profiles                                                                          | Allows t                                | he user to create, edit, and dele<br>he user to apply a sending profi<br>nt by a campaign or journey.  | -                          | ✓           | ✓               |           |                           |           |
| WMKT                                                               | Web Marketing → Soci<br>Media →<br>Scheduled/Posted                       | al Social Covers: Create Post                                                             |                                         | he user to create a new social m<br>integrated with a social media                                     |                            | <b>√</b>    | <b>√</b>        | <b>√</b>  |                           |           |
| WMKT                                                               | Web Marketing → Soci<br>Media → (any)                                     | al Social Media Covers                                                                    | create n                                | he user to view and edit existing<br>ew social media posts based on<br>s of scheduled and posted socia | existing templates, and    | <b>√</b>    | <b>✓</b>        | <b>√</b>  |                           |           |
| RPT                                                                | Reporting → Standard<br>Reports                                           | Standard Reports                                                                          |                                         | he user to view and download reation's activity.                                                       | eports of the              | <b>✓</b>    | <b>√</b>        |           |                           |           |
| MKTG<br>EML                                                        | Manage Marketing → S<br>Sheets                                            | tyle Style Sheets: Delete                                                                 | Allows t                                | he user to delete existing CSS fil                                                                     | les for email templates.   | <b>✓</b>    | <b>√</b>        |           |                           |           |
| MKTG<br>EML                                                        | Manage Marketing → S<br>Sheets                                            | tyle Styles Module                                                                        | added t                                 | he user to view a list of existing<br>o an email template.<br>he user to add a CSS file to an ei       |                            | <b>√</b>    | <b>√</b>        |           |                           |           |
| MKTG<br>EML                                                        | Manage Marketing → S<br>Sheets                                            | tyle Styles Sheets: Edit                                                                  | WYSIWY                                  | he user to create new and edit e<br>G editor.<br>les can be added to an email ter                      |                            | <b>√</b>    | <b>√</b>        |           |                           |           |
| MKTG<br>EML                                                        | Manage Marketing → S<br>Sheets                                            | tyle Styles: Access to Code Editor                                                        |                                         | he user to create new and edit e<br>itor, which can be added to an e                                   |                            | <b>√</b>    | <b>√</b>        |           |                           |           |
| OADM                                                               | Organization Admin →<br>Groups                                            | Teams: Collaboration Group<br>Login (Manager Role)                                        |                                         | he user to view details for or log<br>ration teams.                                                    | in as members of their     | <b>√</b>    |                 |           |                           |           |

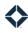

| Feature                                                         |                                                                                                    | help center HI                                                                              | 8                                                                                                    | Us          | er Perso        | ona ( * = | option                    | nal)      |
|-----------------------------------------------------------------|----------------------------------------------------------------------------------------------------|---------------------------------------------------------------------------------------------|----------------------------------------------------------------------------------------------------|-------------|-----------------|-----------|---------------------------|-----------|
| campaig<br>co-mark<br>complia<br>email ma<br>focused<br>general | eting CMK nce CMPL arketing EML                                                                                               | intelligence IN integrations IT journeys JF leads & contacts L& loans LN manage marketing M | print marketing PRNT reporting RPT settings STG                                                                                                    | min         | Marketing Admin |           | Branch/Regional Manager * | u         |
| Feature                                                         | Navigation                                                                                                    | Permission Name                                                                             | Description                                                                                                    | Super Admin | Marketin        | Banker    | Branch/F                  | API Admin |
| OADM                                                            | Organization Admin →<br>Groups                                                                                                | Teams: Collabration Group Setup<br>(Admin Role)                                             | Allows the user to create and edit a collaboration team.                                                                                                    | <b>✓</b>    |                 |           |                           |           |
| OADM                                                            | Organization Admin → Teams                                                                                                    | Teams: Team Management<br>(Manager Role)                                                    | Allows the user to review and modify various information associated with a user team, such as available media pieces, print orders, and loans.                                                                                                    | <b>✓</b>    |                 |           | <b>✓</b>                  |           |
| OADM                                                            | Manage Teams  Organization Admin → Teams                                                                                      | Teams: Team Management Setu<br>(Admin Role)                                                 | Allows the user to create a user team, assign users to that team, and designate the manager(s) of that team.                                                                                                    | <b>✓</b>    | <b>✓</b>        |           |                           |           |
| HLP                                                             | Help Center → Training<br>Resource Center                                                                                     | Training Resource                                                                           | Allows the user access to Total Expert's Training Resource Center page.                                                                                                    | <b>✓</b>    | <b>✓</b>        | <b>√</b>  | <b>√</b>                  | <b>√</b>  |
| L&C                                                             | Leads & Contacts → Contacts                                                                                                   | Transfer Contact : Create<br>Optional Group                                                 | Allows a user who is transferring a contact to another Total Experiuser to add the contact to a specified contact group in addition to the organization's standard group for transferred contacts.                                                                  | <b>√</b>    | <b>✓</b>        |           |                           |           |
| L&C<br>LNS                                                      | Leads & Contacts → Contacts  Loans                                                                                            | Transfer Loan                                                                               | Allows a user to transfer ownership of a contact record to another Total Expert user even if a loan is associated with that contact.  Allows a user to transfer ownership of a loan record to another Total Expert user, along with any associated contact records. | <b>√</b>    | <b>✓</b>        |           |                           |           |
| STG                                                             | settings menu → (Account<br>Settings, Email Settings,<br>Phone Number Settings,<br>Marketing Profile, or<br>MLS/IDX Settings) | User Settings: Access                                                                       | Allows the user to view their user account, email, and marketing profile settings.                                                                                                    | <b>√</b>    | <b>√</b>        | <b>√</b>  | <b>✓</b>                  |           |
| STG<br>ITG                                                      | settings menu → Integration Settings                                                                                          | User Settings: API Integrations                                                             | Allows the user to integrate 3rd-party accounts with their Total Expert account.                                                                                                    | <b>✓</b>    | <b>✓</b>        |           |                           |           |
| STG                                                             | settings menu → Account<br>Settings                                                                                           | User Settings: Edit Phone<br>Numbers                                                        | Allows the user to enter office, fax, and mobile numbers on the Account Settings page.                                                                                                    | <b>✓</b>    |                 |           |                           |           |

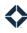

| Feature Key    |                                                               | help center HLP                    |                                                                                           | organization admin OADM                |                                                                                                    |                                                                                | User Persona ( * = optional) |             |                 |             |                           |           |
|----------------|---------------------------------------------------------------|------------------------------------|-------------------------------------------------------------------------------------------|----------------------------------------|----------------------------------------------------------------------------------------------------|--------------------------------------------------------------------------------|------------------------------|-------------|-----------------|-------------|---------------------------|-----------|
| focused        | keting CI unce CI uarketing EI view F\ merchandise M          | MPN<br>MK<br>MPL<br>ML<br>V<br>RCH | intelligence<br>integrations<br>journeys<br>leads & contacts<br>loans<br>manage marketing | INT<br>ITG<br>JRN<br>L&C<br>LNS<br>MKT | rG                                                                                                    | platform<br>print marketing<br>reporting<br>settings<br>tasks<br>Web marketing | PTFM PRNT RPT STG TSK WMKT   | Super Admin | Marketing Admin | Banker      | Branch/Regional Manager * | 4PI Admin |
| Feature<br>STG | Navigation settings menu -                                    | <b>→</b>                           | Permission Name User Settings: Edit Profile Ima                                           | age.                                   | Description Allows the user:                                                                                                    | to unload an image on t                                                        | he Marketing Profile nage    | S           | Σ               | B           | B                         | Al        |
| 310            | Marketing Profi                                               |                                    | oser Settings. Luit Fronte image                                                          |                                        | Allows the user to upload an image on the Marketing Profile page to use as the user's profile picture.                                                                                                    |                                                                                |                              | <b>✓</b>    |                 |             |                           |           |
| STG            | settings menu →<br>Marketing Profile                          |                                    | User Settings: Edit Social Media<br>Links                                                 |                                        | Allows the user to enter links on the Marketing Profile page to specify Facebook, Twitter, Google, LinkedIn, and YouTube sites to be associated with the user.                                                                                                    |                                                                                |                              | <b>✓</b>    |                 |             |                           |           |
| STG            | TG settings menu → Email Settings                             |                                    | User Settings: Email Property<br>Alerts                                                   |                                        | Allows the user to select property alert options on the Email Settings page.                                                                                                    |                                                                                |                              | <b>✓</b>    | <b>√</b>        | <b>&gt;</b> | <b>✓</b>                  | <b>✓</b>  |
| STG            | G settings menu → Email Settings                              |                                    | User Settings: Email Signature                                                            |                                        | Allows the user to configure an email signature that can be automatically applied to any outgoing email.                                                                                                    |                                                                                |                              | <           | <b>√</b>        | <b>✓</b>    | <                         | <         |
| STG            | TG settings menu → Marketing Profile                          |                                    | User Settings: Image from URL                                                             |                                        | Enables the option on the Marketing Profile page for the user to import a profile picture from the Internet.                                                                                                    |                                                                                |                              | <b>&gt;</b> |                 |             |                           |           |
| STG<br>PTFM    |                                                               |                                    | User Settings: Payment Methods                                                            |                                        | Allows the user to enter credit card information to use when making purchases in Total Expert.  Allows the user to create an organization Stripe account, connect it with a bank account, transfer funds from the bank account to the Stripe account, and import budget allocation rules for |                                                                                |                              | <           | <b>√</b>        | <b>✓</b>    | <                         | <         |
|                |                                                               |                                    |                                                                                           |                                        | individual users.                                                                                                    |                                                                                |                              |             |                 |             |                           |           |
| STG            | settings menu → (Account<br>Settings or Marketing<br>Profile) |                                    | User Settings: Write                                                                      |                                        | Allows the user to edit their account or marketing profile.                                                                                                    |                                                                                | <b>✓</b>                     | ✓           |                 |             |                           |           |
| RPT<br>CMPL    | Reporting → (a                                                | ny)                                | User: Admin Account                                                                       |                                        |                                                                                                    | created by the user to we nerating reports.                                    | hom this permission is       | <b>\</b>    | <b>√</b>        |             |                           |           |
|                | Compliance →                                                  | (any)                              |                                                                                           |                                        |                                                                                                    |                                                                                |                              |             |                 |             |                           |           |
| PTFM           | Dashboard                                                     |                                    | User: Dashboard                                                                           |                                        |                                                                                                    | to view the Dashboard p<br>r every user, regardless                            | ~                            | <b>✓</b>    | <b>√</b>        | <b>✓</b>    | <b>✓</b>                  | <b>✓</b>  |

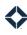

| Feature         | Key                                      |              | help center                         | HLP       | organization admin                                                                                                    | OADM                  | Us          | er Perso        | ona ( * = | optior                  | nal)      |
|-----------------|------------------------------------------|--------------|-------------------------------------|-----------|----------------------------------------------------------------------------------------------------|-----------------------|-------------|-----------------|-----------|-------------------------|-----------|
| campaig         | •                                        | CMPN         | intelligence                        | INT       | platform                                                                                                    | PTFM                  |             |                 |           | *                       |           |
| co-mark         | · ·                                      | CMK          | integrations                        | ITG       | print marketing                                                                                                    | PRNT                  |             |                 |           | ıger                    |           |
| compliance CMPL |                                          | journeys     | JRN                                 | reporting | RPT                                                                                                    |                       |             |                 | lana      |                         |           |
|                 | email marketing EML                      |              | leads & contacts                    | L&C       | settings                                                                                                    | STG                   |             | <u>.</u>        |           | al M                    |           |
|                 | focused view FV general merchandise MRCH |              | loans                               | LNS       | tasks                                                                                                    | TSK                   | .⊑          | mpv             |           | jion                    |           |
| general         | merchandise                              | MRCH         | manage marketing                    | MKT       | G Web marketing                                                                                                    | WMKT                  | Super Admin | Marketing Admin | Banker    | Branch/Regional Manager | API Admin |
| Feature         | Navigation                               |              | Permission Name                     |           | Description                                                                                                    |                       | Sı          | Σ̈́             | Bź        | Br                      | AF        |
| PTFM<br>L&C     |                                          |              | User: Dashboard - Activity St       | ream      | Allows the user to see the Recent Activity stream on the Dashboard and the Activity Stream option in the navigation                                 |                       |             |                 |           |                         |           |
|                 | Activity Stream                          |              |                                     |           | menu.  Allows the user to see the Recent Activity section on the lead details page for each lead.  Should be on for every user, regardless of role. |                       |             | <b>✓</b>        | <b>✓</b>  | <b>√</b>                | <b>✓</b>  |
|                 | Leads & Contacts → Contacts              |              |                                     |           |                                                                                                    |                       |             |                 |           |                         |           |
| STG<br>MKTG     | MKTG Disclaimers                         |              | User: Disclaimers                   |           | Allows the user to create, edit and delete disclaimers for their organization and for their own user.                                               |                       |             |                 |           |                         |           |
| OADM            |                                          |              |                                     |           |                                                                                                    | <b>✓</b>              | <b>✓</b>    |                 |           |                         |           |
| STG             | STG settings menu → Email Settings       |              | User: Email Settings                |           | Enables the Email Settings option on th                                                                                                    | e settings menu.      | <b>\</b>    |                 |           |                         |           |
| L&C<br>EML      |                                          |              | User: Group BombBomb<br>Integration |           | Allows the user to send BombBomb videos to more than one contact at a time.                                                                         |                       |             | <b>√</b>        |           | <b>√</b>                |           |
| PTFM<br>MKTG    | Dashboard ·                              | → Marketing  | User: Marketing Dashboard           |           | Allows the user to access the Marketing                                                                                                    | and Email dashboards. | <b>✓</b>    | ✓               |           |                         |           |
| EML             | Dashboard ·                              | → Email      |                                     |           |                                                                                                    |                       |             |                 |           |                         |           |
| STG<br>OADM     | settings mei<br>Settings                 | nu → Account | User: New Lead Email Alerts         |           | Allows the user to choose whether or no<br>when a new lead is shared with or assig<br>Allows the user to choose whether or no                       | ned to them.          | ✓           | ✓               | ✓         | <b>√</b>                |           |
|                 | Organization<br>Users                    | n Admin →    |                                     |           | organization should receive this type of                                                                                                    | -                     | V           | V               | V         | V                       |           |

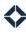

| Feature Key        |                                                 | help center HLP                  |                               | organization admin OADM |                                                                                                    | User Persona ( * = optio                                   |                                                                                                    |             |                 | nal)     |                         |           |
|--------------------|-------------------------------------------------|----------------------------------|-------------------------------|-------------------------|----------------------------------------------------------------------------------------------------|------------------------------------------------------------|----------------------------------------------------------------------------------------------------|-------------|-----------------|----------|-------------------------|-----------|
| campaigns CMPN     |                                                 | intelligence                     | intelligence INT              |                         | platform                                                                                                    | PTFM                                                       |                                                                                                    |             |                 | *        |                         |           |
| co-mark            | co-marketing CMK                                |                                  | integrations                  | integrations ITG        |                                                                                                    | print marketing                                            | PRNT                                                                                                    |             |                 |          | ger                     |           |
| complia            | compliance CMPL                                 |                                  | journeys                      | JRN                     |                                                                                                    | reporting                                                  | RPT                                                                                                    |             |                 |          | ana (                   |           |
| email m            | email marketing EM                              |                                  | leads & contacts              | L&C                     |                                                                                                    | settings                                                   | STG                                                                                                    |             | _               |          | I Ma                    |           |
| focused            | focused view FV                                 |                                  | loans                         | LNS                     |                                                                                                    | tasks                                                      | TSK                                                                                                    | _           | II.             |          | ona                     |           |
| general            | merchandise                                     | MRCH                             | manage marketing              | MKT                     | G                                                                                                    | Web marketing                                              | WMKT                                                                                                    | Super Admin | Marketing Admin | er       | Branch/Regional Manager | API Admin |
| Feature            | Navigation                                      |                                  | Permission Name               |                         | Description                                                                                                    |                                                            |                                                                                                    | Supe        | Mark            | Banker   | Brand                   | API A     |
| STG<br>TSK<br>OADM | settings me<br>Settings<br>Organizatio<br>Users | nu → Account<br>n Admin →        | User: New Task Email Alerts   | when a new task         |                                                                                                    | task has been assigned to t<br>ser to choose whether or no | to choose whether or not to receive an email alert<br>sk has been assigned to them.<br>to choose whether or not any users in their<br>nould receive this this type email alert. |             | <b>\</b>        | <b>✓</b> | <b>✓</b>                |           |
| PTFM               | n/a                                             |                                  | User: Onboarding Intro Slides |                         | Shows an introductory slideshow to a new user when they log in for the first time.                                                                                           |                                                            |                                                                                                    | <b>√</b>    | <b>√</b>        | <b>√</b> | <b>√</b>                | <b>✓</b>  |
| TSK                | Tasks → Recurring Tasks                         |                                  | User: Recurring Tasks         |                         | Allows the u                                                                                                    | ser to create, edit, and dele                              | te recurring tasks.                                                                                                    | <b>✓</b>    | <b>✓</b>        | <b>✓</b> | <b>✓</b>                |           |
| L&C                | Listings & MLS Data → MLS Searches              |                                  | User: Search MLS              |                         | Allows the user to create, save, edit, or delete searches of MLS listings.                                                                                                   |                                                            |                                                                                                    | <b>✓</b>    | <b>√</b>        | <b>✓</b> |                         |           |
| TSK<br>L&C         | Tasks → Tasks  Leads & Contacts →  Contacts     |                                  | User: Tasks                   |                         | Allows the user to create, edit, and delete tasks. Allows the user to view and create tasks associated with a particular lead via the contact details page for each contact. |                                                            | <b>√</b>                                                                                                    | <b>√</b>    | <b>√</b>        | ✓        |                         |           |
| JRN                | Journeys                                        | Journeys User: View Teams In Org |                               |                         | Allows the user to add a team-specific filter to a report on a journey they have have access to.                                                                             |                                                            | <b>√</b>                                                                                                    | <b>√</b>    |                 |          |                         |           |
| JRN                | Journeys                                        |                                  | User: View Users In Org       |                         | Allows the user to add a user-specific filter to a report on a journey they have access to.                                                                                  |                                                            |                                                                                                    | <b>√</b>    | <b>√</b>        |          |                         |           |
| JRN                | Journeys                                        | Journeys View Journey List Page  |                               |                         | Allows the user to see a list of all journeys they have access to (regardless of publishing status) on a single page.                                                        |                                                            |                                                                                                    | <b>✓</b>    | <b>√</b>        | <b>✓</b> |                         |           |